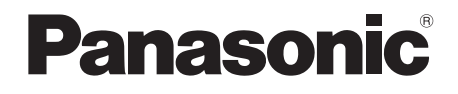

# Felhasználói kézikönyv Blu-rayTM lemez lejátszó

## Modellszám: **DP-UB820**

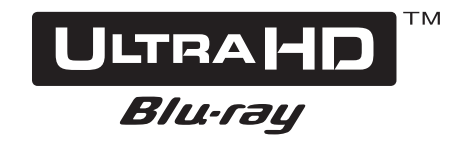

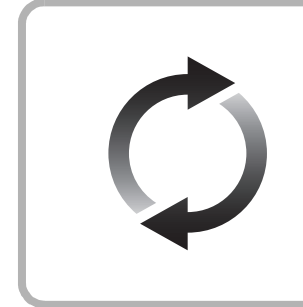

## **A firmware frissítése**

A Panasonic folyamatosan dolgozik a készülék firmware fejlesztésén, hogy vásárlóink mindig a legújabb technológiát élvezhessék. Panasonic azt javasolja Önnek, azonnal végezze el a firmware frissítését, ha erről értesítést kap. További részletek itt ["A firmware frissítése"](#page-17-0) ( $\Leftrightarrow$  [18\)](#page-17-0) vagy https://panasonic.jp/support/global/cs/ (Ez az oldal angol nyelvű.)

Köszönjük, hogy ezt a terméket választotta.

Mielőtt használatba venné a terméket, olvassa el figyelmesen az utasításokat; őrizze meg a kézikönyvet a jövőbeli használat céljából.

## <span id="page-1-0"></span>Óvintézkedések

## FIGYELEM

#### **Készülék**

A tűzveszély, áramütés vagy a terméksérülés kockázatának csökkentése érdekében,

- ≥ Ügyeljen arra, hogy a készüléket ne érje eső, nedvesség, csepegő vagy felfröccsenő folyadék.
- ≥ Ügyeljen arra, hogy ne kerüljön folyadékkal teli tárgy (pl. váza) a készülék tetejére.
- ≥ Csak az ajánlott tartozékokat használja.
- Ne távolítsa el a burkolatokat.
- ≥ Ne próbálja meg a készülék javítását maga elvégezni. Bízza a javítást megfelelő szakszervizre.
- ≥ Ügyeljen arra, hogy ne kerüljenek fémtárgyak a készülék belsejébe.
- ≥ Ne tegyen nehéz tárgyakat a készülékre.

#### **Hálózati csatlakozókábel**

A tűzveszély, áramütés vagy a terméksérülés kockázatának csökkentése érdekében,

- ≥ Ügyeljen arra, hogy a hálózati feszültség megfeleljen a készüléken feltüntetett feszültség értékének.
- ≥ Teljesen dugja be a hálózati csatlakozót a konnektorba.
- ≥ Tilos a hálózati zsinórt meghúzni, meghajlítani vagy nehéz tárgyakkal terhelni.
- ≥ Tilos nedves kézzel nyúlni a hálózati csatlakozóhoz.
- ≥ A konnektorból való kihúzásakor határozottan fogja meg a hálózati csatlakozót.
- ≥ Ne használjon sérült hálózati csatlakozót vagy konnektort.

A készülék leválasztására a tápcsatlakozó dugója szolgál. A készüléket úgy kell beszerelni, hogy a tápcsatlakozó dugóját azonnal ki lehessen húuni az aljzatból.

## VIGYÁZAT

#### **Készülék**

- ≥ A készülék lézersugarat használ. Ha a készüléket másképpen használja és kezeli, mint ahogy az a használati útmutatóban le van írva, veszélyes sugárzás léphet fel.
- ≥ Ne tegyen a készülékre nyílt lángú tűzforrást (pl. égő gyertyát).
- ≥ A mobiltelefonok miatt használat közben a készüléknél rádióinterferenciás zavar léphet fel. Ilyen interferencia előfordulása esetén jobban el kell különíteni egymástól a készüléket és a mobiltelefont.
- ≥ A készülék használata mérsékelt égövi időjárási viszonyokra van tervezve.
- ≥ Használat során a készülék egyes részei felforrósodhatnak. A készülék mozgatása vagy tisztítása esetén húzza ki a hálózati csatlakozókábelt és várjon legalább 3 percet.

#### **Elhelyezés**

Helyezze a készüléket sima felületre.

A tűzveszély, áramütés vagy a terméksérülés kockázatának csökkentése érdekében,

- ≥ Tilos a készüléket könyvespolcon, beépített szekrényben vagy más zárt térben felállítani vagy elhelyezni. Gondoskodjon a készülék megfelelő szellőzéséről.
- ≥ Ne zárja el a készülék szellőzőnyílásait újsággal, asztalterítővel, függönnyel vagy hasonló tárgyakkal.
- ≥ Tilos a készüléket erősítőre/vevőkészülékre vagy felforrósodó berendezésre helyezni. A hő ugyanis károsíthatja a készüléket.
- ≥ Tilos a készüléket közvetlen napfény, magas hőmérséklet, nagy páratartalom vagy erős rázkódás hatásának kitenni.

#### **Elemek**

Az elemek helytelen kezelése az elektrolit kifolyását eredményezheti és tüzet okozhat.

- ≥ Helytelen behelyezése esetén az elem felrobbanhat. A cseréhez csak a gyártó által ajánlott típusú elemet szabad használni.
- Az elemek leselejtezése előtt forduljon a helyi hatóságokhoz vagy kereskedőjéhez, és érdeklődjön az ártalmatlanítás megfelelő módjáról.
- ≥ Soha ne használjon egyszerre régi és új, illetve különböző típusú elemeket.
- Ne hevítse vagy tegye ki nyílt lángnak.
- ≥ Ne hagyja sokáig autóban közvetlen napfénynek kitett helyen az elem(eke)t akkor, ha az ajtók és ablakok zárva vannak.
- ≥ Ne szerelje szét és ne zárja rövidre.
- ≥ Tilos az alkáli vagy mangán elemek feltöltése.
- Ne használja az elemeket, ha a borításuk levált.

Vegye ki az elemeket, ha hosszabb időn át nem akarja használni a távvezérlőt. Hűvös, sötét helyen tárolja az elemeket.

## A jogosulatlanul másolt tartalmak használatának korlátozása

A készülék a következő technológiát alkalmazza a szerzői jogok védelméhez.

Cinavia információk

Ez a termék Cinavia technológiát alkalmaz egyes kereskedelmi célra készült filme és videók, valamint a hozzájuk tartozó hangsáv jogosulatlan másolatainak felhasználási korlátozása céljából. Amikor a készülék egy jogosulatlan másolat tiltott használatát észleli, üzenet jelenik meg és a lejátszás vagy másolás megszakad.

A Cinavia technológiával kapcsolatos további információkkal a Cinavia Online Consumer Information Center szolgál a http://www.cinavia.com oldalon. Ha Ön további információkat szeretne kapna a Cinavia céggel kapcsolatban postai úton, küldjön egy levelezőlapot a saját levélcímével ide: Cinavia Consumer Information Center, P.O. Box 86851, San Diego, CA, 92138, USA.

## A készülék leselejtezése vagy továbbadása

Előfordulhat, hogy a készülék megőrzi a felhasználói beállítások információit. Ha Ön leselejtezés vagy továbbadás útján kíván megválni a készüléktől, akkor a felhasználói beállítások törlése érdekében állítson vissza mindent a gyári előbeállításokra.  $\Leftrightarrow$  36, "Minden beállítás visszaállítása a [gyári értékre."\)](#page-35-0)

≥ Lehet, hogy a készülék memóriája megőrizte a működési előzményeket.

#### **Tájékoztatás felhasználók számára az elhasználódott készülékek, szárazelemek és akkumulátorok begyűjtéséről és ártalmatlanításáról. Csak az Európai Unió és olyan országok részére, amelyek begyűjtő rendszerekkel rendelkeznek**

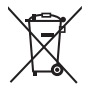

A termékeken, a csomagoláson és/vagy a kísérő dokumentumokon szereplő szimbólumok azt jelentik, hogy az elhasználódott elektromos és elektronikus termékeket, szárazelemeket és akkumulátorokat tilos az általános háztartási hulladékkal keverni.

Az elhasználódott készülékek, szárazelemek és akkumulátorok megfelelő kezelése, hasznosítása és újrafelhasználása céljából, kérjük, hogy a helyi törvényeknek, megfelelően juttassa el azokat a kijelölt gyűjtőhelyekre.

E termékek, szárazelemek és akkumulátorok előírásszerű ártalmatlanításával Ön hozzájárul az értékes erőforrások megóvásához, és megakadályozza az emberi egészség és a

környezet károsodását.

Amennyiben a begyűjtéssel és

újrafelhasználással kapcsolatban további kérdése lenne, kérjük, érdeklődjön a helyi

önkormányzatnál.

E hulladékok szabálytalan elhelyezését a nemzeti jogszabályok büntethetik.

#### **Megjegyzés a szárazelem- és akkumulátor-szimbólummal kapcsolatban (alsó szimbólumpélda):**

Ezek a szimbólumok kémiai szimbólummal együtt alkalmazhatók. Ebben az esetben teljesíti az EU irányelvnek vegyi anyagra vonatkozó követelményét.

## <span id="page-2-0"></span>Mire kell figyelni a wireless LAN csatlakoztatásnál

A készülék használatára az alábbi korlátozások vonatkoznak. A készülék használata előtt olvassa el ezeket a korlátozásokat.

A Panasonic semmilyen felelősséget nem vállal az olyan károkért, amelyek a fenti korlátozások be nem tartása, illetve bármilyen más eszközhasználati körülmény miatt következnek be.

- ≥ **A rádióhullámokon keresztül továbbított és fogadott**
- **adatokat mások befoghatják és figyelhetik.** ≥ **A készülék kényes elektronikus alkatrészekből áll. Használja rendeltetésszerűen a készüléket, és ügyeljen az alábbiak betartására:**
	- Ne tegye ki a készüléket magas hőmérsékletnek vagy közvetlen napfénynek.
	- Ne hajlítsa meg, illetve ne tegye ki a készüléket erős ütéseknek.
	- Ne érje a készüléket nedvesség.
	- Semmilyen módon ne szerelje szét vagy módosítsa a készüléket.

#### **Megfelelőségi Nyilatkozat (DoC)**

Ezennel a, "*Panasonic Entertainment & Communication Co., Ltd.*" kijelenti, hogy a jelen termék kielégíti az 2014/53/EU Irányelv létfontosságú követelményeit és más vonatkozó rendelkezéseit.

A vásárlók letölthetik az RE termékek eredeti DoC másolatát a DoC szerverünkről:

http://www.ptc.panasonic.eu

A hivatalos képviselő elérhetősége:

Panasonic Marketing Europe GmbH, Panasonic Testing Centre, Winsbergring 15, 22525 Hamburg, Németország A 5,15 - 5,35 GHz sávtartományt csak az alábbi országok korlátozzák beltéri használatra.

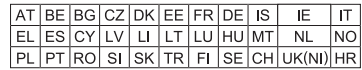

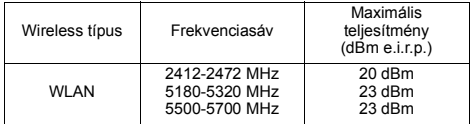

## Tartalomjegyzék

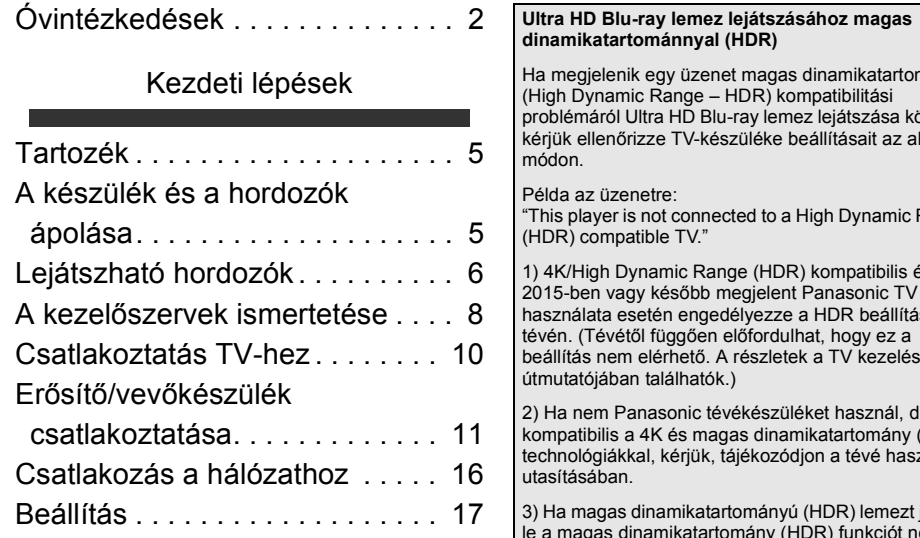

## [Lejátszás](#page-18-0)

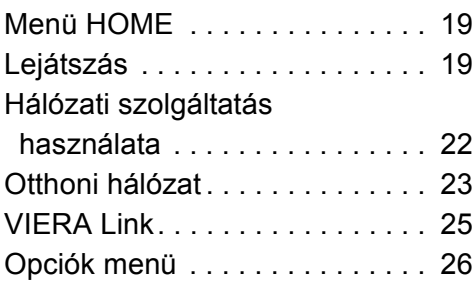

## [Hivatkozás](#page-28-0)

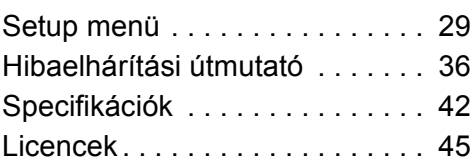

<span id="page-3-0"></span>Ha megjelenik egy üzenet magas dinamikatartomány izben<mark>,</mark><br>lábbi kérjük ellenőrizze TV-készüléke beállításait az alábbi

Range

1) 4K/High Dynamic Range (HDR) kompatibilis és 2015-ben vagy később megjelent Panasonic TV használata esetén engedélyezze a HDR beállítást a beállítás nem elérhető. A részletek a TV kezelési

2) Ha nem Panasonic tévékészüléket használ, de az  $(HDR)$ ,<br>ználati

játszik<br>em le a magas dinamikatartomány (HDR) funkciót nem támogató tévékészüléken, a lemez akkor is lejátszható (nem HDR minőségben), ha megjelenik az üzenet.

## <span id="page-4-1"></span><span id="page-4-0"></span>**Kezdeti lépések** Tartozék

A készülék használatba vétele előtt ellenőrizze a mellékelt tartozékokat.

- **1 Távvezérlő**
- (N2QAYB001147)
- **2 Távvezérlő elemek**
- **1 Hálózati csatlakozókábel**

#### m

- ≥ Az ebben a felhasználói kézikönyvben közölt termékszámok a 2018. április állapotot tükrözik. Ezek módosulhatnak.
- ≥ Más berendezéshez ne használja a hálózati csatlakozókábelt.

## <span id="page-4-3"></span>∫ A távvezérlő használata

Az elemek behelyezését úgy végezze, hogy a  $(+$  és  $-)$ pólus megegyezzen a távvezérlő jelzéseivel.

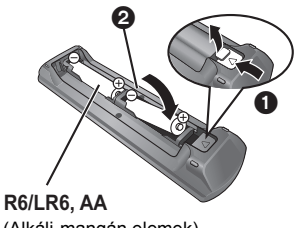

(Alkáli-mangán elemek)

Irányítsa a készüléken levő távvezérlőjel-érzékelőre.  $(\Rightarrow 9)$ 

## <span id="page-4-2"></span>A készülék és a hordozók ápolása

### ■ Az egységet puha, száraz ruhával tisztítsa

- Soha ne használion alkoholt, festékhígítót vagy benzint az egység tisztításához.
- ≥ Mielőtt vegykezelt törlőruhát használna, figyelmesen olvassa el a törlőruha utasítását.

### ∫ A készülék lencséje

Használja a lencsetisztítót (nem tartozék) a készülék lencséjének tisztításához.

### <span id="page-4-4"></span>∫ Lemezek tisztítása

#### *HELYES HELYTELEN*

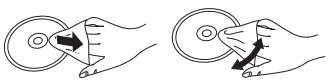

Törölje át nedves ruhával, majd törölje át száraz ruhával.

### ∫ Lemezkezelési intelmek

- ≥ A lemezeket a szélénél fogja meg, hogy elkerülje a lemez karcolódás vagy ujjnyomok által okozott károsodását.
- Ne ragasszon címkét vagy matricát a lemezekre.
- ≥ Ne használjon lemeztisztító spray-t, benzint, hígítót, sztatikus elektromosság ellen védő folyadékot vagy egyéb oldószert.
- ≥ Ne használja a következő lemezeket:
	- Ha a lemez felülete ragad, eltávolított matrica vagy címke következtében (kölcsönzött lemez, stb.).
	- Erősen hajlott vagy repedt lemezeket.
	- Szabálytalan alakú, például szív alakú lemezeket.

## <span id="page-5-0"></span>Lejátszható hordozók

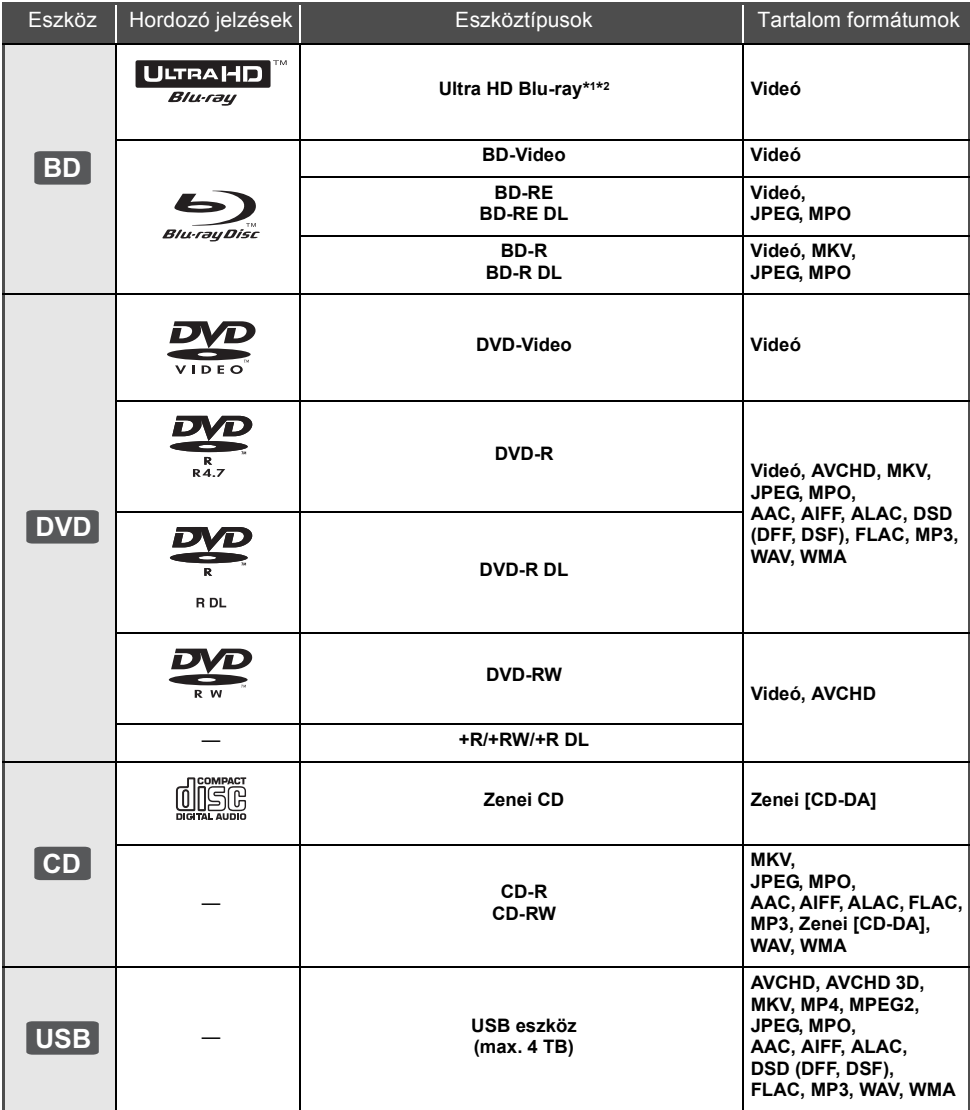

≥ A lejátszható tartalom típusáról a [7](#page-6-0) és [42.](#page-41-1) oldalon találhatók információk.

\*1 Lásd "[Ultra HD Blu-ray használata"](#page-20-0) ( $\Rightarrow$  [21\)](#page-20-0)

\*2 Hacsak másként nincs jelezve, a BD-Video tartalom az Ultra HD Blu-ray tartalmat is magában foglalja a jelen felhasználói kézikönyvben.

### ∫ A készülékkel nem lejátszható lemezek

**Bármely más nem támogatott vagy a fentiekben nem felsorolt lemez.**

- ≥ DVD-RAM
- Super Audio CD
- Photo CD
- DVD-Audio
- Video CD és Super Video CD
- ≥ HD DVD

### <span id="page-6-0"></span>■ Régiókezelési információk

A készülék az alábbi régiókódok, például "**ALL**" szerinti BD-Video/DVD-Video lemezeket tudja lejátszani:<br>Példa: BD-Video DVD-Video DVD-Video

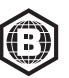

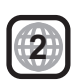

### <span id="page-6-1"></span>∫ Lezárás

A felvevővel rögzített DVD-R/RW/R DL, +R/+RW/+R DL és CD-R/RW lemezek csak akkor játszhatók le ezen a készüléken, ha azokat a felvevővel előbb lezárták. Olvassa el a felvevő útmutatóját.

### ■ BD-Video

A készülék támogatja a BD-Video lemezeknél alkalmazott magas bitrátájú hangot (Dolby® Digital Plus, Dolby® TrueHD, DTS-HD High Resolution Audio™ és DTS-HD Master Audio™).

### ∫ 3D

3D videók és 3D állóképek lejátszása akkor lehetséges, ha a készülék High Speed HDMI kábellel csatlakozik egy 3D kompatibilis televízióhoz.

### ■ Zenei CD

A CD-DA specifikációknak (másolásvédett CD-k) nem megfelelő CD-k esetében nem garantálható a működés és a hangminőség.

#### ∫ USB eszköz

- ≥ Csatlakoztasson egy USB eszközt, amíg a Home képernyő látható.
- ≥ A készülék nem garantálja az összes USB eszköz csatlakoztathatóságát.
- ≥ A készülék nem támogatja az USB eszközök töltését.
- ≥ A készülék támogatja a FAT12, FAT16, FAT32 és NTFS fájlrendszereket.
- ≥ A készülék előlapján lévő USB port az USB 2.0 High Speed, míg a hátlapon lévő USB port az USB 3.0 Super-Speed támogatású szabványt támogatja.
- ≥ A készülék hátlapján levő USB port a FAT32 és NTFS típusú fájlrendszerben formattált merevlemezt támogatja. Ha nem sikerül a merevlemez felismerése, akkor előfordulhat, hogy nem lesz a merevlemeznek áramellátása. Külső forrásból gondoskodjon áramról.
- ≥ Két USB eszköz egyidejű használata nem lehetséges.  $(\Rightarrow 37)$  $(\Rightarrow 37)$
- ≥ Egy USB eszközön tárolt 4K videók lejátszásához használja a készülék hátlapján levő USB 3.0 portot és az USB 3.0 szabványnak megfelelő USB eszközt.

## ∫ BD-RE, BD-R

Előfordulhat, hogy a készülék nem tudja helyesen lejátszani annak a videónak a hangját, amelyet több nyelven rögzítettek lemezre Blu-ray felvevővel.

#### 吅

- ≥ A hordozó típusától, a rögzítési körülményektől, a rögzítési módszertől és a fájlok létrehozásától függően egyes esetekben előfordulhat, hogy nem lehet lejátszani a fenti hordozókat.
- ≥ A lemez gyártója képes szabályozni a lemez lejátszhatóságát. Így előfordulhat, hogy Ön nem mindig a jelen útmutató szerint tudja szabályozni a lejátszást. Olvasse el figyelmesen a lemez útmutatóját.

## <span id="page-7-0"></span>A kezelőszervek ismertetése

### ∫ Távvezérlő

Ha más Panasonic eszközök reagálnak a készülék távvezérlőjére, változtassa meg a távvezérlő kódját.  $(\Rightarrow 35)$  $(\Rightarrow 35)$ 

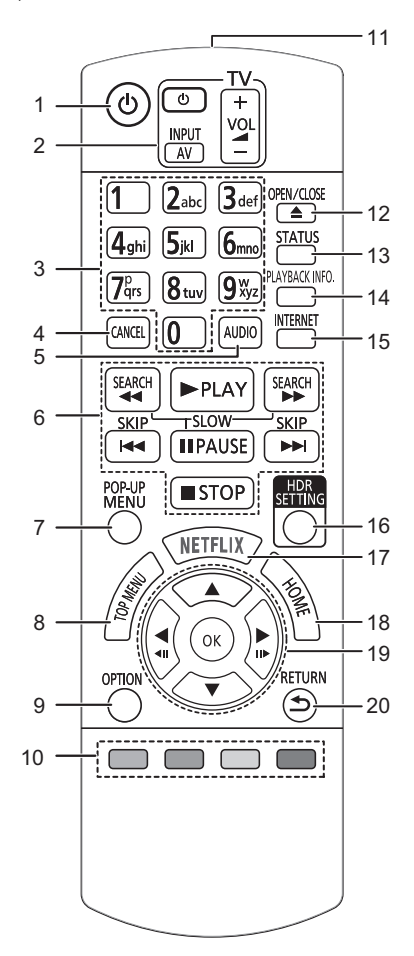

- 1 A készülék be- és kikapcsolása<br>2 TV üzemeltetés gombok
- 2 TV üzemeltetés gombok A készülék távvezérlőjével a Panasonic TV vezérlése is lehetséges. A TV-től függően előfordulhat, hogy egyes gombok nem működnek.
- 3 Címszámok kiválasztása stb./Számok vagy karakterek beírása
- 4 Mégse
- Az aktuálisan kiválasztott karakter törlése. (például amikor a Setup menü "Ratings" pontjához történik a jelszó megadása)
- 5 Soundtrack váltása ( $\Rightarrow$  [20\)](#page-19-0)
- 6 Alap lejátszásvezérlő gombok ( $\Leftrightarrow$  [19\)](#page-18-2)<br>7 Eelugró menü mutatása ( $\Leftrightarrow$  20)
- 7 Felugró menü mutatása (⇒ [20\)](#page-19-1)<br>8 Főmenü mutatása (⇒ 20)
- Főmenü mutatása ( $\Rightarrow$  [20\)](#page-19-1)
- 9 Opció menü mutatása ( $\approx$  [26\)](#page-25-0)<br>10 Színgombok (piros zöld, sárc
- Színgombok (piros, zöld, sárga, kék) A képernyőtől függően különböző célokra használható
- 11 A távvezérlőjel továbbítása
- 12 A lemeztálca nyitása vagy zárása  $(\Rightarrow 9)$
- 13 Állapotüzenetek mutatása ( $\Rightarrow$  [20\)](#page-19-2)
- 14 "Playback Information Window" mutatása ( $\Rightarrow$  [20\)](#page-19-2)<br>15 Network Service Home képernyő megjelenítése
- 15 Network Service Home képernyő megjelenítése
- $(\Rightarrow 22)$  $(\Rightarrow 22)$
- 16 HDR Setting" mutatása (→ [20\)](#page-19-3)
- 17 A NETFLIX képernyő megjelenítése ( $\Leftrightarrow$  [22\)](#page-21-0)
- 18 A HOME menü megielenítése ( $\Rightarrow$  [19\)](#page-18-1)
- 19 **[▲, ▼, ◀, ▶**] : Kiemelés mozgatása a kiválasztáshoz [OK] : Kiválasztás megerősítése  $\overline{(\blacktriangleleft I\hspace{-.1cm}I)(II\blacktriangleright)}$ : Képkockáról képkockára ( $\Leftrightarrow$  [20\)](#page-19-4)
- 20 Visszatérés az előző képernyőre

#### *[Kezdeti lépések](#page-4-0)*

<span id="page-8-1"></span>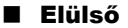

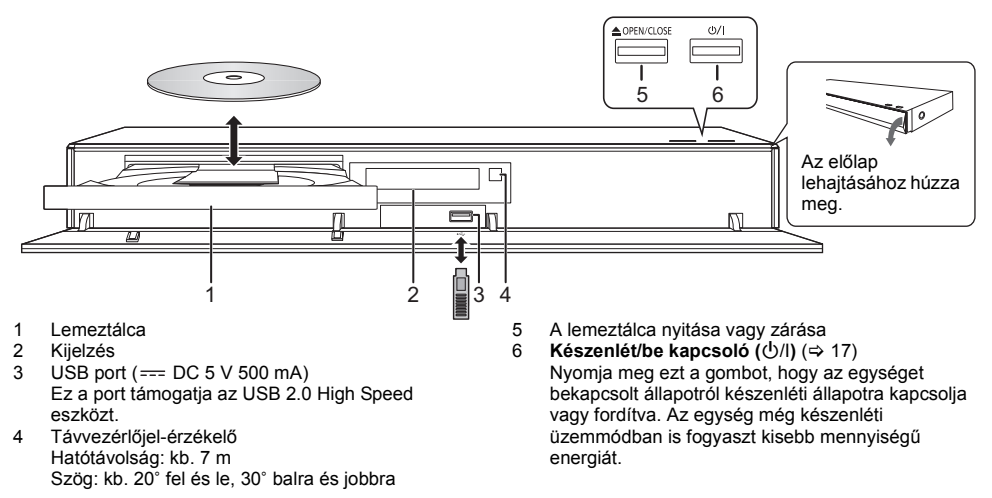

#### <span id="page-8-0"></span>**VIGYÁZAT**

∫ Hátoldal

Tilos bármilyen tárgyat a készülék elé tenni. Nyitásakor ugyanis a lemeztálca a tárgyaknak ütődhet és emiatt megsérülhet.

m

- ≥ A hordozó behelyezésekor fontos, hogy a helyes pozíció, vagyis hogy a megfelelő oldal nézzen felfelé.
- ≥ Ha Ön egy Panasonic terméket USB-kábellel csatlakoztat, a csatlakoztatott berendezésen megjelenhet a beállítási képernyő. A részletekért olvassa el a csatlakoztatott berendezés útmutatóját.

![](_page_8_Figure_8.jpeg)

### kialakított termék.)

## <span id="page-9-0"></span>Csatlakoztatás TV-hez

**4K képek lejátszása lehetséges, ha a készülékhez 4K kompatibilis TV csatlakozik.**

- ≥ Mielőtt bármilyen csatlakoztatást végezne, válassza le az összes készüléket az elektromos hálózatról. (Az összes csatlakozás elvégzése után kösse be a hálózati csatlakozókábelt.)
- ≥ Használja a nagysebességű HDMI kábeleket. Nem HDMI kompatibilis kábelek használata nem lehetséges.
- ≥ Készenlét módnál a készülék kikapcsolt állapotban is fogyaszt némi áramot (> [42\)](#page-41-0) a hálózatból. Energiatakarékosságból a készüléket le kell csatlakoztatni a hálózatról, ha hosszabb időn át nem használják.

### ■ 4K kimenet használata

- ≥ 4K (50p/60p) minőségű képekhez egy 18 Gbps adatforgalmat támogató HDMI kábel szükséges. 1080p vagy 24p (4K) jel kiadása esetén használjon 5,0 méteres vagy rövidebb HDMI kábeleket. Panasonic HDMI kábel használata javasolt.
- ≥ **Ha a készülék 4K kompatibilis TV-hez csatlakozik és megtörténik a "Easy Settings" elvégzése, akkor automatikusan 4K (50p/60p) kerül kiválasztásra. (→ [17](#page-16-2)[, 34\)](#page-33-0)**
- ≥ 4K/HDR formátumú Ultra HD Blu-ray tartalom nézéséhez csatlakozzon olyan eszköz HDMI aljzatához, amelyik támogatja a HDCP2.2, 4K (50p/60p) 4:4:4 szabványt, és az Ultra HD Blu-ray szabványoknak megfelelő HDR jeleket.

#### <span id="page-9-1"></span>**Kép és hang lejátszása 4K kompatibilis TV-n**

![](_page_9_Figure_11.jpeg)

#### **Beállítás**

- A következőket állítsa be a setup menüben  $(\Rightarrow 29)$ :
- ≥ A "HDMI(VIDEO) Output Mode" beállítása "Automatic ( Video Only / Video+Audio )" legyen. (> [29\)](#page-28-2)
- A "HDMI(AUDIO) Output Mode" beállítása "Audio Only" legyen. (→ [29\)](#page-28-3)

## <span id="page-10-0"></span>Erősítő/vevőkészülék csatlakoztatása

#### **Lejátszás 4K kompatibilis TV-n (kép) és erősítőn (hang) keresztül**

<span id="page-10-1"></span>A HDMI AUDIO OUT aljzat használatakor telítettebb lesz a hangzás. (A hangkimenet nagyfelbontású lesz.)

![](_page_10_Figure_4.jpeg)

#### **Beállítás**

- A következőket állítsa be a setup menüben ( $\Rightarrow$  [29\):](#page-28-1)
- ≥ A "HDMI(VIDEO) Output Mode" beállítása "Automatic ( Video Only / Video+Audio )" legyen. (> [29\)](#page-28-2)
- A "HDMI(AUDIO) Output Mode" beállítása "Audio Only" legyen. (→ [29\)](#page-28-3)
- Hang leiátszása TV-n A "HDMI(VIDEO) Output Mode" beállítása "Video+Audio" legyen. (→ [29\)](#page-28-2)

 $\Omega$ 

● A HDMI AUDIO OUT aljzat nem kompatibilis 4K kimenet és VIERA Link (=> [25\)](#page-24-0) mellett.

#### **Lejátszás 4K kompatibilis TV-n (kép) és 4K kompatibilis erősítőn (hang) keresztül**

![](_page_10_Figure_13.jpeg)

#### **Beállítás**

A következőket állítsa be a setup menüben  $(\Rightarrow 29)$ :

- ≥ A "HDMI(VIDEO) Output Mode" beállítása "Automatic ( Video Only / Video+Audio )" legyen. (> [29\)](#page-28-2)
- A "HDMI(AUDIO) Output Mode" beállítása "Audio Only" legyen. (=> [29\)](#page-28-3)

#### $\Box$

<span id="page-10-2"></span>≥ Tudnivalók az ARC-ról:

Ha az adott TV vagy erősítő/vevőkészülék HDMI aljzatán nem szerepel az "(ARC)" jelzés (nem ARC-kompatibilis), akkor a TV hangjának erősítőn/vevőkészüléken keresztüli hallgatásához egy optikai digitális kábellel vagy koax-kábellel is össze kell kötni az erősítőt/vevőkészüléket és a TV-t.

#### <span id="page-11-1"></span>**Hang lejátszása az OPTICAL/2ch AUDIO OUT/7.1ch AUDIO OUT aljzatba kötött erősítőn keresztül**

#### **Beállítás**

- A következőket állítsa be a setup menüben ( $\Rightarrow$  [29\):](#page-28-1)
- ≥ A "HDMI(VIDEO) Output Mode" beállítása "Automatic ( Video Only / Video+Audio )" legyen. (> [29\)](#page-28-2)
- A "HDMI(AUDIO) Output Mode" beállítása "Audio Only" legyen. (→ [29\)](#page-28-3)
- ≥ Hang lejátszása az OPTICAL aljzatba kötött erősítőn keresztül: A "Audio Output" beállítása "Off" legyen a "Advanced Settings" pontnál. (→ [30\)](#page-29-0)
- ≥ Hang lejátszása a 7.1ch AUDIO OUT aljzatokba kötött erősítőn keresztül:
- A "Analogue Audio Output" beállítása "7.1ch" legyen.  $(\Rightarrow 32)$  $(\Rightarrow 32)$
- ≥ Hang lejátszása a 2ch AUDIO OUT aljzatokba kötött erősítőn keresztül: A "Analogue Audio Output" beállítása "2ch (Downmix)" legyen. (→ [32\)](#page-31-0)

#### **OPTICAL (DIGITAL AUDIO OUT)**

![](_page_11_Figure_11.jpeg)

#### <span id="page-11-2"></span>**2ch AUDIO OUT (Analóg AUDIO OUT)**

Az ugyanolyan színű aljzatokba csatlakoztassa. (Nincs hangkimenet a HDMI OUT aljzatból.)

![](_page_11_Picture_14.jpeg)

#### <span id="page-11-0"></span>**7.1ch AUDIO OUT (Analóg AUDIO OUT)**

A hangszóró presence és méret beállítása az adott környezet szerint történjen.  $(\Rightarrow 32)$  $(\Rightarrow 32)$ (Nincs hangkimenet a HDMI OUT aljzatból.)

![](_page_11_Picture_17.jpeg)

#### **Kábel csatlakoztatások**

- A Elülső hangszóró (B/J)
- B Háttér hangszóró (B/J)
- C Közép hangszóró

**O** Mélynyomó

E Hátsó háttér hangszóró (B/J) (Csak 7.1ch AUDIO OUT)

#### <span id="page-12-0"></span>**Erősítő csatlakoztatása 4K kompatibilis TV-hez**

3D vagy 4K képek lejátszása lehetséges, ha a készülék 3D vagy 4K kompatibilis TV-hez csatlakozik.

- ≥ Ennél a csatlakozásnál legfeljebb 5.1ch támogatott.
- ≥ Egy TV és erősítő HDMI kábellel való összekötésekor mind a TV, mind az erősítő esetén ARC-kompatibilis aljzatokra van szükség. (→ [11](#page-10-2), "Tudnivalók az ARC-ról")

![](_page_12_Figure_5.jpeg)

#### **Beállítás**

- A következőket állítsa be a setup menüben ( $\Rightarrow$  [29\):](#page-28-1)
- A "HDMI(VIDEO) Output Mode" beállítása "Automatic (Video Only / Video+Audio )" legyen. (=> [29\)](#page-28-2)
- ≥ A "HDMI(AUDIO) Output Mode" beállítása "Audio Only" legyen. (> [29\)](#page-28-3)

**Videó lejátszása 4K kompatibilis TV-n keresztül úgy, hogy egy erősítő a HDMI AUDIO OUT aljzathoz és egy másik erősítő az OPTICAL/2ch AUDIO OUT/7.1ch AUDIO OUT aljzathoz csatlakozik**

![](_page_12_Figure_11.jpeg)

#### **Beállítás**

A következőket állítsa be a setup menüben  $(\Rightarrow 29)$ :

- ≥ A "HDMI(VIDEO) Output Mode" beállítása "Automatic ( Video Only / Video+Audio )" legyen. (> [29\)](#page-28-2)
- A "HDMI(AUDIO) Output Mode" beállítása "Audio Only" legyen. (→ [29\)](#page-28-3)
- ≥ Hang lejátszása az OPTICAL aljzatba kötött erősítőn keresztül: A "Audio Output" beállítása "Off" legyen a "Advanced Settings" pontnál. (⇒ [30\)](#page-29-0)
- ≥ Hang lejátszása a 7.1ch AUDIO OUT aljzatokba kötött erősítőn keresztül: A "Analogue Audio Output" beállítása "7.1ch" legyen. (→ [32\)](#page-31-0)
- ≥ Hang lejátszása a 2ch AUDIO OUT aljzatokba kötött erősítőn keresztül: A "Analogue Audio Output" beállítása "2ch (Downmix)" legyen. (→ [32\)](#page-31-0)
- ≥ Hang lejátszása TV-n
	- A "HDMI(VIDEO) Output Mode" beállítása "Video+Audio" legyen. (→ [29\)](#page-28-2)

 $\Box$ 

≥ Nem lehetséges az, hogy a HDMI AUDIO OUT aljzatba kötött erősítőn és az OPTICAL/2ch AUDIO OUT/7.1ch AUDIO OUT aljzatba kötött másik erősítőn keresztül egyidejűleg szóljon a hang.

#### **Videó lejátszása 4K kompatibilis TV-n keresztül úgy, hogy egy 2K kompatibilis projektor és egy erősítő az OPTICAL/2ch AUDIO OUT/7.1ch AUDIO OUT aljzathoz csatlakozik**

![](_page_13_Figure_2.jpeg)

#### **Beállítás**

A következőket állítsa be a setup menüben ( $\Rightarrow$  [29\):](#page-28-1)

- ≥ A "HDMI(VIDEO) Output Mode" beállítása "Automatic ( Video Only / Video+Audio )" legyen. (> [29\)](#page-28-2)
- A "HDMI(AUDIO) Output Mode" beállítása "Audio Only" legyen. (→ [29\)](#page-28-3)
- ≥ Hang lejátszása az OPTICAL aljzatba kötött erősítőn keresztül: A "Audio Output" beállítása "Off" legyen a "Advanced Settings" pontnál. (→ [30\)](#page-29-0)
- ≥ Hang lejátszása a 7.1ch AUDIO OUT aljzatokba kötött erősítőn keresztül: A "Analogue Audio Output" beállítása "7.1ch" legyen. ( $\Rightarrow$  [32\)](#page-31-0)
- ≥ Hang lejátszása a 2ch AUDIO OUT aljzatokba kötött erősítőn keresztül: A "Analogue Audio Output" beállítása "2ch (Downmix)" legyen. (→ [32\)](#page-31-0)
- Hang leiátszása TV-n A "HDMI(VIDEO) Output Mode" beállítása "Video+Audio" legyen. (→ [29\)](#page-28-2) A "Audio Output" beállítása "On" legyen a "Advanced Settings" pontnál. (→ [30\)](#page-29-0)
- Videó lejátszása projektoron A "HDMI(AUDIO) Output Mode" beállítása "Video+Audio" legyen. (→ [29\)](#page-28-3) ("Video+Audio" kiválasztása esetén nem lehetséges 3D, 4K vagy HDR tartalom lejátszása a HDMI AUDIO OUT/ HDMI VIDEO OUT aljzaton keresztül.)

#### *[Kezdeti lépések](#page-4-0)*

#### <span id="page-14-0"></span>**Videó lejátszása 4K kompatibilis TV-n úgy, hogy egy 2K kompatibilis projektor és egy erősítő a HDMI AUDIO OUT aljzathoz és egy másik erősítő az OPTICAL/2ch AUDIO OUT/7.1ch AUDIO OUT aljzathoz csatlakozik**

![](_page_14_Figure_2.jpeg)

#### **Beállítás**

- A következőket állítsa be a setup menüben  $(\Rightarrow 29)$ :
- ≥ A "HDMI(VIDEO) Output Mode" beállítása "Automatic ( Video Only / Video+Audio )" legyen. (> [29\)](#page-28-2)
- A "HDMI(AUDIO) Output Mode" beállítása "Audio Only" legyen. (→ [29\)](#page-28-3)
- ≥ Hang lejátszása az OPTICAL aljzatba kötött erősítőn keresztül: A "Audio Output" beállítása "Off" legyen a "Advanced Settings" pontnál. (→ [30\)](#page-29-0)
- ≥ Hang lejátszása a 7.1ch AUDIO OUT aljzatokba kötött erősítőn keresztül: A "Analogue Audio Output" beállítása "7.1ch" legyen. (→ [32\)](#page-31-0)
- ≥ Hang lejátszása a 2ch AUDIO OUT aljzatokba kötött erősítőn keresztül: A "Analogue Audio Output" beállítása "2ch (Downmix)" legyen. (→ [32\)](#page-31-0)
- Hang lejátszása TV-n A "HDMI(VIDEO) Output Mode" beállítása "Video+Audio" legyen. (⇒ [29\)](#page-28-2)
- Videó lejátszása projektoron A "HDMI(AUDIO) Output Mode" beállítása "Video+Audio" legyen. (→ [29\)](#page-28-3) ("Video+Audio" kiválasztása esetén nem lehetséges 3D, 4K vagy HDR tartalom lejátszása a HDMI AUDIO OUT/ HDMI VIDEO OUT aljzaton keresztül.)

 $\Box$ 

≥ Nem lehetséges az, hogy a HDMI AUDIO OUT aljzatba kötött erősítőn és az OPTICAL/2ch AUDIO OUT/7.1ch AUDIO OUT aljzatba kötött másik erősítőn keresztül egyidejűleg szóljon a hang.

## <span id="page-15-0"></span>Csatlakozás a hálózathoz

Az alábbi szolgáltatások csak szélessávú csatlakozás esetén használhatók.

- Firmware frissítés végezhető ( $\Rightarrow$  [18\)](#page-17-1)
- Élvezhető a BD-Live/Network Service (⇒ [21](#page-20-1)[, 22\)](#page-21-0)
- ≥ Elérhetővé válik egy másik eszköz (Otthoni hálózat) (> [23\)](#page-22-0)
- ≥ A készülék Direct Access támogatású és router nélkül képes vezeték nélkül kapcsolódni vezeték nélküli eszközökhöz. Ez a lehetőség az otthoni hálózat funkció stb. esetén használható ki jól. Nincs internet hozzáférés akkor, ha a kapcsolódás Direct Access útján történik.  $(\Rightarrow 23)$  $(\Rightarrow 23)$

A csatlakoztatás módját illetően tanulmányozza át a csatlakoztatott berendezéshez mellékelt útmutatót.

## Wireless LAN csatlakoztatás

Ez a készülék beépített wireless LAN funkcióval rendelkezik és wireless routerhez csatlakoztatható.

![](_page_15_Figure_10.jpeg)

- ≥ A készülék nem kompatibilis a nyilvános wireless LAN szolgáltatásokkal.
- ≥ A wireless LAN csatlakoztatásra vonatkozó figyelmeztetések a [3.](#page-2-0) oldalon láthatók.

## <span id="page-15-1"></span>LAN kábel csatlakoztatás

![](_page_15_Figure_14.jpeg)

- ≥ A perifériás eszközök csatlakoztatásához használjon legalább 5. kategóriájú egyenes LAN kábeleket (STP).
- ≥ Ha a LAN csatlakozóba a LAN kábeltől eltérő kábelt csatlakoztat, azzal károsíthatja az egységet.

## <span id="page-16-0"></span>Beállítás

A Setup menüben az alábbi beállítások bármikor elvégezhetők.  $(\Rightarrow 33, 34)$  $(\Rightarrow 33, 34)$  $(\Rightarrow 33, 34)$ 

## Easy Settings

 $\overline{A}$ z új lejátszó első csatlakoztatása és a [ $\bigcirc$ ] megnyomása után megjelenik az alapbeállítások képernyő.

#### **Előkészületek**

**Kapcsolja be a TV-t és válassza ki a megfelelő videó bemenetet.**

- <span id="page-16-1"></span>**1 Nyomja meg a [**Í**] gombot.** Megjelenik a beállítási képernyő.
- **2 A beállításokhoz kövesse a képernyő<sup>n</sup> megjelenő utasításokat.** (példa, "Quick Start")
	- ≥ A Panasonic tévék egyes újabb típusai (VIERA) automatikusan alkalmazhatják nyelv beállításukat erre a készülékre.

### <span id="page-16-2"></span>∫ 4K (50p vagy 60p) kompatibilis TV csatlakoztatása

4K (50p vagy 60p) kompatibilis TV csatlakoztatása esetén beállítható a videókimenet formátuma.

![](_page_16_Picture_359.jpeg)

A formátum beállításához kövesse a képernyőn megjelenő utasításokat.

吅

≥ A készülék és egy 4K (50p vagy 60p) kompatibilis TV újbóli csatlakoztatásakor – azután, hogy a készülék egy 2K kompatibilis TV-hez csatlakozott és megtörtént a "Easy Settings" elvégzése – a "4K(50p/60p) Output" beállítása "4K(50p/60p) 4:4:4" vagy "4K(50p/60p) 4:2:0" legyen.  $(\Rightarrow$  [29\)](#page-28-4)

## <span id="page-16-3"></span>Easy Network Setting

Az "Easy Settings" után elvégezhető az "Easy Network Setting".

#### **A "Wired" vagy "Wireless" kiválasztása után nyomja meg az [OK] gombot.**

![](_page_16_Picture_360.jpeg)

### ∫ "Wired" csatlakoztatás

A csatlakoztatási beállításokhoz kövesse a képernyőn megjelenő utasításokat.

### ∫ "Wireless" csatlakoztatás

#### **Előkészületek**

**A wireless csatlakoztatás beállításának megkezdése előtt**

- ≥ **Szerezze meg a hálózati nevét (SSID\*1).**
- ≥ **Ha wireless csatlakozása titkosított, akkor tudnia kell a titkosítási kulcsot.**

#### **Ezután kövesse a képernyőn megjelenő utasításokat és alkalmazza a beállításokat.**

#### <span id="page-16-4"></span>**PUSH button módszer\*2:**

Ha a wireless router támogatja a PUSH button módszert\*2, akkor a router Link gombjának megnyomásával könnyen csatlakozhat a wireless LAN eszközhöz és konfigurálhatja annak biztonsági beállításait.

![](_page_16_Picture_361.jpeg)

![](_page_16_Figure_31.jpeg)

Link gomb

- 1 Nyomja meg a zöld gombot a távvezérlőn.
- $\tilde{2}$  Addig nyomja a wireless router Link gombját vagy annak megfelelő gombját, amíg nem kezd villogni a lámpa.
	- ≥ A részleteket a wireless router használati útmutatója tartalmazza.
- 3 Válassza ki a "Start" lehetőséget.

#### <span id="page-17-2"></span>**Wireless hálózat keresése:**

- ≥ Megjelennek a képernyőn az elérhető vezeték nélküli hálózatok.
	- Válassza ki saját hálózati nevét.
	- Ha nem jelenik meg a hálózati név, akkor a távvezérlő piros gombját megnyomva indítsa el újra a keresést.
	- A rejtett SSID nem jelenik meg a távvezérlő piros gombjának lenyomásakor. Végezzen kézi beírást a "Manual setting" segítségével.  $(\Rightarrow 33)$  $(\Rightarrow 33)$
- ≥ Ha wireless csatlakozása titkosított, akkor megjelenik a titkosítási kulcs beíró képernyő. Írja be a hálózat titkosítási kulcsát.

#### M

- ≥ Nézze meg a hub vagy router használati útmutatóját.
- ≥ Ne használja a készüléket olyan wireless hálózathoz való csatlakozáshoz, amelynek használatára nem jogosult. Az ilyen hálózatok használata illetális hozzáférésnek minősülhet.
- ≥ Ha nehezen kapcsolódik számítógépe az internethez azután, hogy Ön ezen a készüléken elvégezte a hálózati beállításokat, akkor a számítógépén végezze el a hálózati beállításokat.
- ≥ Tudnia kell, hogy ha Ön titkosítás nélkül csatlakozik egy hálózathoz, akkor személyes adatok vagy titkos információk szivároghatnak ki.
- <span id="page-17-3"></span>\*1 Az SSID (Service Set IDentification) az a név, amivel a wireless LAN egy adott hálózatot azonosít. Adatátvitel akkor lehetséges, ha az SSID mindkét eszköznél megegyezik.
- \*2 A PUSH button módszer egy olyan csatlakozási módszer, amellyel könnyen beállítható a titkosítás egy wireless LAN kancsolathoz

Így akkor kapcsolódhat wireless LAN hálózathoz, amikor a wireless hozzáférési ponton megnyom egy adott gombot [Link gomb, WPS (Wi-Fi Protected Setup™) gomb stb.].

## <span id="page-17-1"></span><span id="page-17-0"></span>A firmware frissítése

Ha szélessávú kapcsolaton keresztül csatlakozik az internethez, akkor a készülék automatikusan elvégzi a firmware ellenőrzését.\*3

Az alábbi képernyő jelenik meg, amikor egy új firmware változat elérhető.

![](_page_17_Picture_18.jpeg)

Az "Yes" kiválasztásával indíthatia el a firmware letöltését.

Fekete képernyő jelenik meg, amikor a letöltést követően elindul a firmware frissítése.

A frissítés befejeződéséig nem lehetséges a készülék működtetése. Frissítés közben tilos kihúzni a hálózati csatlakozókábelt. Károsodhat a készülék, ha a hálózati csatlakozókábelt frissítés közben húzzák ki.

A firmware telepítése után a készülék újraindul, majd a következő képernyő jelenik meg.

4

The firmware has been updated. urrent Version: x.xx

#### m

≥ **A legújabb firmware az alábbi webhelyről is letölthető és egy USB eszközön tárolható a firmware frissítéséhez.**

**https://panasonic.jp/support/global/cs/** (A webhely kizárólag angol nyelvű.)

- ≥ **A készülék firmware változatának megjelenítése a készüléken. (**> **[35, "Firmware Version Information"\)](#page-34-1)**
- ≥ **A letöltés néhány percet vesz igénybe. A kapcsolódási környezettől függően előfordulhat, hogy tovább tart vagy nem működik rendesen.**
- \*3 Az internetes funkció és az adatvédelem tekintetében el kell fogadnia a használati feltételeket. ( $\Rightarrow$  34, "Legal [Notices"\)](#page-33-1)
- \*4 "X.XX" a firmware változat számát jelenti.

## <span id="page-18-1"></span><span id="page-18-0"></span>**Lejátszás** Menü HOME

A készülék főbb funkciói a HOME menüből kezelhetők. **Előkészületek**

Kapcsolja be a TV-t és válassza ki a megfelelő videó bemenetet.

- **1 Az egység bekapcsolásához nyomja meg a [**Í**] gombot.**
- **2 Nyomja meg az [OK] vagy [◀, ▶] gombot a tétel kiválasztásához.**
	- ≥ Nyomja meg az [OK] vagy [3, 4] gombot a tétel kiválasztásához, ha szükséges.

![](_page_18_Picture_7.jpeg)

#### **Videos/Music/Photos**

![](_page_18_Picture_527.jpeg)

#### **Home Network**

![](_page_18_Picture_528.jpeg)

#### **Network Service**

A Network Service Home képernyőt jeleníti meg.  $(\Rightarrow 22)$  $(\Rightarrow 22)$ 

#### **Setup**

![](_page_18_Picture_529.jpeg)

#### **A HOME menü megjelenítéséhez**

Nyomja meg a [HOME] gombot.

#### M

● A megjelenített pontok hordozótól függően változhatnak.

## <span id="page-18-2"></span>Lejátszás

- **1 Helyezze be a hordozót.** A lejátszás a hordozótól függően indul el.
- **2 Válassza ki a lejátszandó tételt és nyomja meg az [OK] gombot.**

Szükség esetén ismételje meg a folyamatot.

#### $\Box$

- ≥ A MENÜK KIJELZÉSE ALATT A LEMEZEK TOVÁBBFOROGNAK. Ha befejezte a lejátszást, nyomja meg a [∫STOP] gombot a készülék motorjának, a televízió képernyőjének stb. kímélése érdekében.
- ≥ Az alábbi feltételek teljesülésekor az állókép lejátszása a képminőségtől függetlenül 4K minőségben történik. – A készülék 4K kompatibilis TV-hez csatlakozik
	- "Video Format" beállítása "Automatic" vagy "4K" (⇒ [29\)](#page-28-5)
- ≥ Ez a készülék 3D lejátszás esetén nem tud 4K képet megjeleníteni.
- ≥ Nem lehetséges az olyan AVCHD és MPEG2 videók lejátszása, amelyek húzd és ejtsd, vagy másolás és beillesztés útján kerültek a hordozóra.
- ≥ Dolby Atmos® vagy DTS:XTM támogatású BD-Video megtekintése ( $\Rightarrow$  [31\)](#page-30-0)
- ≥ Ha egy élő előadáson vagy koncerten rögzített hangforrást tartalmazó album vagy ahhoz hasonló zeneszám-csoport (folyamatos rögzítésű dalokat tartalmazó zenefájl)\* lejátszási képernyőjének megjelenése közben nyomja meg a kék gombot, akkor a kiválasztott album vagy műsorszám elejétől kezdve egyben, szünet nélkül végezhet lejátszást.  $(Ganless Plavback)$  ( $\Rightarrow$  [39\)](#page-38-0)
- \* AIFF, DSD (DFF), FLAC, WAV

## Műveletek lejátszás közben

Hordozótól és tartalomtól függően előfordulhat, hogy egyes műveletek nem működnek.

### Leállítás

**Nyomja meg a [**∫**STOP] gombot.** A leállított pozíciót memorizálja.

**Lejátszás folytatása funkció**

Nyomja meg a [▶PLAY] gombot az ettől a pozíciótól történő újraindításhoz.

- ≥ A hordozó eltávolításakor a pozíció törlődik.
- ≥ **A lejátszás folytatása funkció nem működik a BD-Video lemezeknél, így a BD-J esetében sem.**

### Szünet

#### **Nyomja meg a [**;**PAUSE] gombot.**

● A lejátszás újraindításához nyomja meg a [I PAUSE] gombot újra, vagy a [▶PLAY] gombot.

#### Keresés/Lassított lejátszás

#### **Keresés**

#### **Lejátszás közben nyomja meg a [SEARCH**6**] vagy [SEARCH**5**] gombot.**

● Ultra HD Blu-ray, MKV, MP4 és MPEG2: hang nem hallható.

#### **Lassítás**

#### **Szüneteltetés közben nyomja meg a [SEARCH**6**] vagy [SEARCH**5**] gombot.**

- BD-Video és AVCHD: csak [SEARCH>>].
- MKV, MP4 és MPEG2: nem hatásos.

A sebesség 5 lépésben növekszik.

- ≥ Zene, MP3 stb.: A sebesség egy lépésben rögzített.
- ≥ Nyomja meg a [1PLAY] gombot, hogy visszaállítsa a normál lejátszási sebességet.

## Átugrás

#### **Lejátszás vagy szüneteltetés közben nyomja meg a [**:**] vagy [**9**] gombot.**

Ugrás a címre, fejezetre vagy műsorszámra.

### <span id="page-19-4"></span>Képkockáról képkockára

#### **Szüneteltetés közben nyomja meg a [**2**] (**2;**) vagy [**1**] (**;1**) gombot.**

- Minden megnyomásra ugrik egy képkockát.
- ≥ Tartsa lenyomva az egymás utáni előre- vagy visszaléptetéshez.
- ≥ Nyomja meg a [1PLAY] gombot, hogy visszaállítsa a normál lejátszási sebességet.
- BD-Video és AVCHD: Csak előre.
- MKV, MP4 és MPEG2: nem hatásos.

### <span id="page-19-0"></span>Soundtrack váltása

#### **Nyomja meg a [AUDIO] gombot.**

Módosíthatja a hangcsatorna számát vagy a soundtrack nyelvét stb.

## <span id="page-19-1"></span>Főmenü/felugró menü mutatása

#### **Nyomja meg a [TOP MENU] vagy [POP-UP MENU] gombot.**

Válassza ki a tételt és nyomjon [OK] gombot.

## <span id="page-19-3"></span>A képernyő fényerő módosítása

#### **HDR videó lejátszása közben nyomja meg a [HDR SETTING] gombot.**

Ha egy csatlakoztatott HDR kompatibilis TV-n nézi a HDR (High Dynamic Range) videót, akkor a megjelenő menüben módosítani tudja a teljes képernyő fényerejét.  $(\Rightarrow$  [4, 27\)](#page-26-0) A beállítás módosításához nyomja meg a  $[\blacktriangleleft, \blacktriangleright]$  gombot.

Nyomja meg az [RETURN] gombot a kilépéshez.

## Zenei CD-k közvetlen lejátszása

Kiválaszthat zenei CD-ken lévő műsorszámokat a távvezérlő számgombjainak használatával.

**Nyomja meg a |1 | - |0 | gombokat, miközben a** 

**műsorszámok listája látható a kijelzőn, a** 

**műsorszámok 2 jegyű számainak beviteléhez.**

példa, 5: [0]→[5], 15: [1]→[5]

## <span id="page-19-2"></span>Az állapotüzenetek mutatása

#### **Lejátszás alatt nyomja meg a [PLAYBACK INFO.] gombot.**

Itt ellenőrizhetők a videótartalom\* lejátszási állapotának részletei.

- ≥ Metaadatokkal címkézett HDR anyag, például Ultra HD Blu-ray tartalom lejátszásakor a [PLAYBACK INFO.] ismételt megnyomásával jeleníthetők meg a luminancia információk (HDR10 metaadatok).
	- "–" jelenik meg, ha a lejátszott tartalom nem tartalmaz metaadatokat.
	- "–" jelenik meg, ha a HDR metaadatok továbbítása nem történik meg a HDMI VIDEO OUT aljzatról, mint például Dolby Vision közben.

![](_page_19_Picture_501.jpeg)

Nyomja meg az [RETURN] gombot a kilépéshez.

BD-Video, DVD-Video, MKV, MP4, MPEG2 (kivéve Network Contents)

#### **Lejátszás alatt nyomja meg a [STATUS] gombot.**

Az állapotüzenetek az éppen játszott tartalomról adnak információt. A [STATUS] minden egyes megnyomásakor módosulhat vagy eltunik a képernyorol a kijelzési információ.

≥ Hordozótól és tartalomtól függően előfordulhat, hogy a kijelzés módosul vagy nem jelenik meg.

példa, Ultra HD Blu-ray

![](_page_19_Figure_48.jpeg)

- A HDR (nagy dinamikatartományú) videójel kiadása közben jelenik meg.
	- "HDR (High Dynamic Range: HLG to PQ Conversion)" : A HDR videó formátumának konverziója HLG-ról PQ-ra
	- "Dynamic Range Conversion Output" : A videójel konverziója SDR-re (standard dinamikatartományú)
- B T: cím, P: Program, C: fejezet, PL: lejátszási lista
- C A címben eltelt idő
- D HDR (nagy dinamikatartományú) videó módszer
- E Kimeneti felbontás/Képkockaszám
- **B** Pillanatnyi pozíció
- G Teljes idő

![](_page_20_Picture_1.jpeg)

![](_page_20_Picture_2.jpeg)

≥ Zene lejátszása közben az eltelt idő, a fájlnév és más fontos információk láthatók a készülék kijelzőjén.

példa, MP3

![](_page_20_Picture_5.jpeg)

## <span id="page-20-0"></span>Ultra HD Blu-ray használata

Ezzel a készülékkel Ultra HD Blu-ray lemezek játszhatók le.

#### **Előkészületek**

● 4K/HDR formátumú tartalom nézéséhez csatlakozzon olyan eszköz aljzataihoz, amelyik támogatja a

HDCP2.2\*1, 4K (50p/60p) 4:4:4 szabványt, és az Ultra HD Blu-ray szabványoknak megfelelő HDR jeleket.  $(\Rightarrow 10)$  $(\Rightarrow 10)$ 

#### **Szerzői jogvédelmi korlátozások miatt előfordulhat, hogy egyes lemezek nem játszhatók le, ha a készülék nem kapcsolódik az internethez.**

吅

- ≥ Ha a HDCP2.2\*1 szabványt nem támogató eszközhöz vagy aljzathoz történik a csatlakozás, akkor a készülék dinamikatartomány konverzió\*2 útján biztosítja a HDR jelek 2K felbontású kimenetét. Emellett a lemeztől függően előfordulhat, hogy nem lehetséges a helyes lejátszás.
- ≥ Ha a 4K (50p/60p) 4:2:0 (8 bit) és ennél gyengébb felbontást támogató eszközhöz vagy aljzathoz történik a csatlakozás, akkor a készülék az 50p/60p tartalmak lejátszásához dinamikatartomány konverzió\*2 útján biztosítja a HDR jelek kimenetét.
- ≥ Ha a 4K felbontást nem támogató eszközhöz vagy aljzathoz történik a csatlakozás, akkor a készülék dinamikatartomány konverzió\*2 útján biztosítja a HDR jelek 2K felbontású kimenetét.
- Ha a HDR szabványt nem támogató eszközhöz vagy aljzathoz történik a csatlakozás, akkor a készülék dinamikatartomány konverzió\*2 útján biztosítja a HDR jelek kimenetét. Emellett a lemeztől függően előfordulhat, hogy nem lehetséges a 2K felbontású kimenet vagy a helyes lejátszás.
- \*1 A HDCP technológia az illegális másolás megelőzésére szolgál. A "2.2" a verziót jelenti.
- \*2 A dinamikatartomány konverzió nevű funkcióval HDR videójelek alakíthatók át a HDR bemenetet nem támogató tévékhez illő videójelekké.

## <span id="page-20-3"></span>3D videók és képek nézegetése

#### **Előkészületek**

Csatlakoztassa a készüléket 3D kompatibilis tévéhez.  $(\Rightarrow 10)$  $(\Rightarrow 10)$ 

- ≥ Végezze el a tévéhez szükséges előkészületeket.
- A lejátszáshoz kövesse a képernyőn megielenő útmutatást.
- [3D Settings](#page-27-0) ( $\Leftrightarrow$  [28](#page-27-0)[, 32\)](#page-31-1)

#### $\Box$

- ≥ Tartózkodjon a 3D képek nézésétől, ha nem érzi jól magát vagy szemfáradást tapasztal. Szédülés, hányinger vagy egyéb kellemetlen érzet esetén
- függessze fel a használatot és pihentesse a szemét. ≥ Előfordulhat, hogy a 3D videó lejátszása nem a "Video Format" vagy "24p Output" ( $\Rightarrow$  [29\)](#page-28-6) beállítások szerint történik.
- ≥ 3D képek "Photos" képernyőről való lejátszásakor válasszon a "3D" listáról. (A "2D" állóképek lejátszása 2D-ben történik.)

Ha az "2D" és "3D" jelzés nem jelenik meg, a lejátszási tartalom nézetváltásához nyomja meg a piros gombot.

## <span id="page-20-1"></span>BD-Live használata

"BD-Live" lemezek esetén internetes hozzáférésű ajándék tartalmak élvezhetők.

Ehhez a BD-Live funkcióhoz egy USB eszköz csatlakoztatása és internet kapcsolat szükséges.

- **1 Végezze el a hálózati csatlakoztatást és a beállításokat. (**> **[16](#page-15-0)[, 17\)](#page-16-3)**
- **2 Csatlakoztasson egy USB eszközt, amin legalább 1 GB vagy több szabad hely van.** ≥ Az USB eszköz lesz a helyi tároló.
- **3 Helyezze be a lemezt.**

### <span id="page-20-2"></span>■ Az USB eszközön levő adatok törlése

**Válassza ki a "BD-Video Data Erase" pontot a HOME**  menüben (→ [19\)](#page-18-1) és nyomja meg az [OK] gombot.

#### M

- ≥ A használható funkciók és a működési mód mindegyik lemeznél változhat. Kérjük, olvassa el a lemezhez tartozó utasításokat és/vagy látogassa meg a honlapjukat.
- ≥ Előfordulhat, hogy egyes lemezeknél a "BD-Live Internet Access" módosítandó.  $(\Rightarrow 34)$  $(\Rightarrow 34)$

## Diabemutató

Ezzel fényképekből álló diabemutató lejátszása és a lejátszás közben különböző beállítások végzése lehetséges.

- **1 Helyezze be a hordozót.**
- **2 Válassza a "View Photos".**
- **3 Válasszon ki egy tételt és nyomja meg a zöld gombot.**

Az alábbi tételek beállítása lehetséges.

![](_page_21_Picture_469.jpeg)

 $\Box$ 

- $\bullet$  A "  $\times$  " módon megjelenített állóképek nem jeleníthetők meg bélyegképként ezen a készüléken.
- AAC és ALAC lejátszása nem lehetséges háttérzeneként.

## <span id="page-21-0"></span>Hálózati szolgáltatás használata

A Network Service hozzáférést biztosít a Panasonic által támogatott egyes weboldalakhoz és így Ön internetes tartalmakat (fényképek, videók stb.) nézhet a Network Service otthoni képernyőn.

![](_page_21_Picture_13.jpeg)

A képek csak illusztrációs célt szolgálnak és a tartalom előzetes értesítés nélkül módosítható.

#### **Előkészületek**

- Hálózati csatlakozás ( $\Rightarrow$  [16\)](#page-15-0)
- Hálózati beállítás ( $\Rightarrow$  [17\)](#page-16-3)
	- Az internetes funkció és az adatvédelem tekintetében el kell fogadnia a használati feltételeket. ( $\Rightarrow$  34, "Legal [Notices"\)](#page-33-1)

### **1 Nyomja meg a [INTERNET] gombot.**

- ≥ Netflix közvetlenül elérhető a [NETFLIX] gomb megnyomásával, még a készülék kikapcsolt állapotában is.
- **2 Válassza ki a tételt és nyomjon [OK] gombot.**

#### **Kilépés a Network Service funkcióból** Nyomja meg a [HOME] gombot.

#### $\Box$

- Az alábbi esetekben a beállítások a Setup menü pontiaival lehetségesek.
	- Amikor korlátozott a Network Service használata (> [34, "Network Service Lock"\)](#page-33-3)
	- Amikor torz a hang
	- (> [33, "Audio Auto Gain Control"\)](#page-32-2)
	- Amikor helytelen idő jelenik meg (> [33](#page-32-3), ["Time Zone",](#page-32-3) ["Summer Time"](#page-32-4))
- ≥ Lassú internetkapcsolatnál előfordulhat, hogy a videó nem helyesen jelenik meg. Legalább 6 Mbps sebességű internetkapcsolat ajánlott.
- A firmware frissítésére van szükség, amikor a firmware frissítés üzenet megjelenik a képernyőn. A firmware frissítésének elmulasztása esetén előfordulhat, hogy Ön nem tudja megfelelően használni a Network Service funkciót.  $(\Rightarrow 18)$  $(\Rightarrow 18)$
- A Network Service Home képernyő értesítés nélkül változhat.
- ≥ A Network Service segítségével elérhető szolgáltatásokat a vonatkozó szolgáltatók üzemeltetik, és a szolgáltatások ideiglenesen vagy tartós időre értesítés nélkül megszakadhatnak. Ezért a Panasonic nem vállal garanciát a szolgáltatások tartalmáért és folyamatosságáért.
- ≥ Előfordulhat, hogy a honlap jellemzői vagy a szolgáltatás tartalma nem áll rendelkezésre.
- ≥ Előfordulhat, hogy bizonyos tartalmak egyes látogatók számára nem megfelelőek.
- ≥ Előfordulhat, hogy bizonyos tartalmak csak egyes országok számára áll rendelkezésre, és az adott nyelven jelenik meg.

## <span id="page-22-0"></span>Otthoni hálózat

Az alábbi szolgáltatások használata előtt konfigurálja otthoni hálózathoz kapcsolódó berendezéseket.

## <span id="page-22-2"></span>A Mirroring használata

A Mirroring funkció ezen a készüléken keresztül jeleníti meg a tévén egy okostelefon vagy táblagép képernyőjét. Ezzel egy Miracast®-kompatibilis okostelefonon vagy hasonló eszközön nézett tartalom a TV nagy képernyőjén is élvezhetővé válik.

≥ A Mirroring funkciót támogató és AndroidTM 4.2 vagy újabb változatú eszközre van szükség. Az eszköz gyártójától lehet megtudni azt, hogy az okostelefonnál stb. van-e Mirroring támogatás.

![](_page_22_Figure_6.jpeg)

- **1 Nyomja meg a [HOME] gombot.**
- **2 Válassza ki a "Home Network" pontot, majd nyomjon [OK] gombot.**
- **3 Válassza ki a "Mirroring" pontot, majd nyomjon [OK] gombot.**
- **4 Használja a Mirroring-kompatibilis eszközt.** ● Az eszközön végezze el a Mirroring engedélyezését, csatlakoztatandó eszközként pedig válassza ki ezt a készüléket (DP-UB820/

 $824)$ A további részleteket az eszköz használati útmutatója tartalmazza.

#### **Kilépés a Mirroring funkcióból**

Nyomja meg a [HOME] gombot.

## <span id="page-22-1"></span>A Network Contents szerveren lévő tartalom lejátszása

Ezzel oszthatók meg az otthoni hálózathoz kapcsolódó Network Contents szerveren\*1 [számítógép, okostelefon, felvevők stb.] tárolt fényképek, videók és zenék.

≥ **Tudnivalók a Network Contents támogatási formátumáról (**> **[44\)](#page-43-0)**

![](_page_22_Figure_17.jpeg)

- ≥ Ha ez a készülék szerver funkcióval rendelkező Panasonic felvevőhöz csatlakozik, regisztrálja ezt a készüléket a felvevőhöz.
- **1 Nyomja meg a [HOME] gombot.**
- **2 Válassza ki a "Home Network" pontot, majd nyomjon [OK] gombot.**
- **3 Válassza ki a "Network Contents Playback" pontot, majd nyomjon [OK] gombot.**
	- ≥ A lista a távvezérlő zöld gombjának lenyomásával frissíthető.
	- ≥ A kiválasztott berendezés a távvezérlő piros gombjának lenyomásával törölhető a listáról.
	- ≥ A csatlakozási mód a távvezérlő sárga gombjának lenyomásával váltható Direct Access\*2 módra.
- **4 Válassza ki a berendezést és nyomjon [OK] gombot.**
- **5 Válassza ki a lejátszandó tételt és nyomja meg az [OK] gombot.**
	- ≥ A tartalomtól függően a [OPTION] megnyomásával kényelmi funkciók használata lehetséges.

**Kilépés a Network Contents Playback képernyőből** Nyomja meg a [HOME] gombot.

## <span id="page-23-0"></span>A Digital Media Controller használata

Egy okostelefon vagy táblagép, mint Digital Media Controller (DMC), azaz digitális médiavezérlő használatával Ön a Rendererrel (vagyis ezzel a készülékkel) lejátszhatja a Network Contents szerver\*1 tartalmát.

#### **Lehetséges alkalmazások:**

![](_page_23_Figure_4.jpeg)

- **1 Nyomja meg a [HOME] gombot.**
- **2 Válassza ki a "Home Network" pontot, majd nyomjon [OK] gombot.**
- **3 Válassza ki a "Media Renderer" pontot, majd nyomjon [OK] gombot.**
- **4 Válassza ki a "Home Network" vagy "Direct Access"\*2 tételt és nyomjon [OK] gombot, majd kövesse a képernyőn megjelenő utasításokat.**
- **5 Indítsa el a DMC kompatibilis berendezést.**

**Kilépés a Media Renderer képernyőből** Nyomja meg a [HOME] gombot.

#### $\Box$

- ≥ Az otthoni hálózat funkció használata közben a Direct Access\*2 kapcsolat csak ideiglenes, és a hálózati kapcsolódási mód kilépéskor visszatér az eredeti beállításra.
- ≥ Az eszköztől vagy a kapcsolódási környezettől függően előfordulhat, hogy csökken az adatátvitel sebessége.
- ≥ A tartalmaktól és a csatlakoztatott berendezésektől
- függően előfordulhat, hogy nem lehetséges a lejátszás. ≥ A kijelzőn szürkével jelölt tételek lejátszása nem
- lehetséges ezen a készüléken.
- \*1 DLNA kompatibilis szerver stb.
- \*2 A Direct Access funkcióval wireless router közbeiktatása nélkül vezetékmentesen és közvetlenül kapcsolhat egymáshoz wireless LAN felszereltségű eszközöket. Ilyenek lehetnek például a Wi-Fi Direct® támogatású eszközök.
- \*3 DMC kompatibilis szoftver telepítése szükséges.

## <span id="page-24-0"></span>VIERA Link

#### **Mi a VIERA Link?**

**A VIERA Link egy kényelmi funkció, amivel összekapcsolhatók a készülék és egy Panasonic TV (VIERA) vagy egy "VIERA Link" alatti másik eszköz műveletei. Ezt a funkciót akkor használhatja, ha a készülékeket egy HDMI kábellel\* csatlakoztatja. Lásd a használati útmutatót az összekapcsolt készülékekről a működtetési részletekért.**

Csak ha a csatlakoztatás a készüléken levő HDMI VIDEO OUT alizaton keresztül történik.

## Automatikus bemenet kapcsolás Bekapcsolási kapcsolat

Az alábbi műveletek elvégzésekor a televízió automatikusan a bemeneti csatornára vált és megjeleníti a készülék képernyőjét.

Bekapcsolt készülék és kikapcsolt TV esetén a TV automatikusan bekapcsol.

- Amikor a lejátszás elkezdődik az egységen
- Valamilyen menü, például a HOME menü vagy a Setup menü megjelenítésekor

## Vezérelt kikapcsolás

A TV készenléti módba állításakor a készülék is automatikusan készenléti módba kerül.

## Folyamatos zenelejátszás a televízió kikapcsolása után is

Amikor a készülék VIERA Link támogatású Panasonic TV-hez (VIERA) és VIERA Link támogatású erősítőhöz/ vevőkészülékhez csatlakozik.

- 1 Zenelejátszás alatt
- Nyomja meg a [OPTION] gombot.
- 2 "TV Power Off" kiválasztása.

## Egyszerű vezérlés VIERA távvezérlővel

#### **Csak "VIERA Link" támogatású TV esetén**

A TV távvezérlőjével különböző lejátszási műveletek és beállítások végezhetők.

A részletek a TV használati útmutatójában találhatók.

#### M

- ≥ Ha a "VIERA Link" beállítása "Off", állítsa "On" helyzetbe  $(\Rightarrow 34)$  $(\Rightarrow 34)$ .
- (Az alapbeállítás "On".)
- ≥ A készülékhez használható gombok és funkciók a TV-től függően változnak. A részleteket a TV használati útmutatójában találja meg.
- ≥ A TV távvezérlő egyes gombjainak megnyomása megszakíthatja a készülék működését.
- ≥ A HDMI CEC (Consumer Electronics Control)-ként ismert ipari szabvány, a HDMI által biztosított vezérlési funkciókon alapuló VIERA Link egy általunk kifejlesztett és hozzáadott egyedülálló funkció. Ebből kifolyólag nem garantáltan működik más gyártók által kibocsátott olyan termékekkel, melyek támogatják a HDMI CEC-t.
- ≥ Lásd az egyes használati utasításokat a más gyártók VIERA Link funkciót támogató berendezéseihez.

## <span id="page-25-0"></span>Opciók menü

Ebből a menüből számos lejátszási művelet és beállítás végezhető.

A rendelkezésre álló opciók sora a lejátszási tartalomtól és a készülék állapotától függ.

#### **1 Nyomja meg a [OPTION] gombot.**

példa, Ultra HD Blu-ray

![](_page_25_Picture_406.jpeg)

- ≥ Zene lejátszásakor válassza ki a "Playback Settings" pontot, majd nyomjon [OK] gombot.
- **2 Válasszon egy tételt és módosítsa a beállításokat.**

### **A képernyőből való kilépéshez**

Nyomja meg a [OPTION] gombot.

Tudnivalók a nyelvről :  $( \Rightarrow 44)$  $( \Rightarrow 44)$ 

## Operation Menu

#### ■ Soundtrack ( $\Rightarrow$  [20\)](#page-19-0)

Ez a beállítás a [AUDIO] megnyomásakor is váltható.

#### ■ Audio Channel

A hangcsatorna számának kiválasztása.

#### ∫ **Subtitles**

∫ **Subtitle Settings**

Módosítja a felirat beállításokat.

∫ **Angle**

Válassza ki a szög számát.

#### ∫ **Repeat Play**

Kiválasztja azt a tételt, melyet meg szeretne ismételni.

- ≥ Megismételheti egy fejezet, lejátszási lista, a teljes lemez stb. lejátszását, de a megjelenített tételek a hordozó típusától függően eltérőek lesznek.
- ≥ A törléshez válassza az "Off"-ot.

#### ■ Shuffle

A véletlenszerű lejátszás kiválasztása.

#### ∫ **Start Slideshow**

A diabemutató indítása.

#### ∫ **Status**

Az állapotüzenetek mutatása.

#### ∫ **Rotate RIGHT**

#### ∫ **Rotate LEFT**

Elforgatja az állóképet.

#### ∫ **Wallpaper**

Az állókép beállítása a HOME menü háttérképeként.  $(\Rightarrow 19)$  $(\Rightarrow 19)$ 

#### ∫ **Video**

Megjelenik az eredeti videó rögzítési módja.

#### ∫ **Secondary Video**

![](_page_25_Picture_407.jpeg)

#### ■ Playback Information Window ( $\Rightarrow$  [20\)](#page-19-2)

Ez a beállítás [PLAYBACK INFO.] megnyomásakor is megjelenik.

#### ∫ **Control Panel**

A Control Panel megjelenítése. Lejátszás VIERA Link stb. használata mellett.

példa.

![](_page_25_Picture_46.jpeg)

Nyomja meg az [RETURN] gombot a Control Panel elrejtéséhez.

∫ **Top Menu**

Top Menu kijelzése.

#### ∫ **Pop-up Menu**

Pop-up Menu kijelzése.

## ∫ **Menu**

Menu kijelzése.

#### ∫ **Reception**

A Network Contents lejátszása során megjelenik a rádióhullám állapota. (Csak wireless csatlakozás használata esetén)

<span id="page-26-1"></span>![](_page_26_Figure_1.jpeg)

A "Set 1", "Set 2" vagy "Standard" között a [◀, ▶] gombbal lehet váltani.

≥ A BD Video lejátszási, az Ultra HD Blu-ray lejátszási és az egyéb típusú hordozók lejátszási beállításainak regisztrálása külön történik.

(A "Set 1"/ "Set 2" alapértelmezett beállításai ugyanazok, mint a "Standard" beállításai.)

≥ A "Standard" beállítások módosítása nem lehetséges.

∫ **Display** Itt választható ki a képernyőhöz illő beállítás.

### ∫ **Picture Type**

Kiválasztja a képminőség módját lejátszás alatt.

#### <span id="page-26-0"></span>∫ **Optimum HDR Adjustment**

Ez a beállítás a [HDR SETTING] 2 másodpercnél hosszabb lenyomva tartásakor is megjelenik.  $(\Rightarrow 20)$  $(\Rightarrow 20)$ A fényerő, a tónusgörbe (fehér/fekete), a rendszer gamma és a következők beállítása:

≥ HDR Optimiser :

"On" kiválasztásakor a lejátszott tartalomhoz tartozó luminancia információk (HDR10 metaadatok) alapján finom gradáció mellett jeleníthetők meg a nagyon világos jelenetek.

- Ez a funkció csak HDR (PQ) anyagnál működik.
- A hatás az adott tévéhez illeszkedő "HDR TV Type" beállításával fokozható a Setup menüben.  $(\Rightarrow 30)$  $(\Rightarrow 30)$
- ≥ Dynamic Range Adjustment :

A teljes képernyő fényerejének beállítása, ha a HDR (nagy dinamikatartományú) videó lejátszása egy csatlakoztatott HDR kompatibilis TV-n keresztül történik.

- DR Conversion Adjustment :
- Ha a készülék HDR (nagy dinamikatartományú) bemenetet nem támogató TV-hez csatlakozik, akkor a készülék SDR (standard dinamikatartományú) videójellé alakítja át a HDR videót. Kisebb érték beállítása valósághűbb kontrasztot eredményez, de az egész képernyő sötétebb lesz. A fényerő növeléséhez nagyobb értéket kell beállítani.

#### ∫ **Luminance Adjustment**

A kontraszt, a fényerő és a tónusgörbe (fehér/fekete) és a rendszer gamma beállítása.

#### ∫ **Colour Adjustment**

A színtelítettség és a színárnyalat beállítása.

#### ∫ **Sharpness Adjustment**

Itt állítható be a képek élessége. Minél nagyobb az érték, annál élesebbek lesznek a képek.

#### <span id="page-26-2"></span>∫ **Noise Reduction**

Itt csökkenthető a videók fölösleges képzaja. Minél nagyobb az érték, annál kisebb lesz a képzaj.

#### ∫ **Bandwidth Limitation**

Itt állítható be a sávszélesség korlátozása.

#### ∫ **Progressive**

Kiválasztja a progresszív kimenet konvertálási módját, hogy megfeleljen a lejátszott anyag típusának.

≥ Ha az "Auto" kiválasztásakor zavaros a kép, akkor a lejátszandó anyagtól függően válassza a "Video" vagy a "Film" lehetőséget.

#### ∫ **Reset to Default Picture Settings**

Itt lehetséges a kiválasztott fülhöz tartozó "Picture Settings" ("Set 1" vagy "Set 2") visszaállítása a gyári alapbeállításra.

## Sound Settings

#### ∫ **Sound Effect[s\\*1](#page-27-1), [\\*2](#page-27-2)**

Válassza ki a hangeffektust. (Lehetséges a 192 kHz/32 bit értékre történő felmintázás.)

● Night Surround :

Ezzel a mozi hangja akkor is erőteljes lesz, ha éjszaka le van véve a hangerő. Olyan a beállítás, hogy a hang nagyon jól hallható.

≥ Remaster :

Ez a lehetőség a hang magas frekvenciájú tartományának növelésével javítja a hangzás minőségét.

Ajánlott beállítás

![](_page_27_Picture_379.jpeg)

● Digital Tube Sound :

Ez a funkció olyan meleg hangzást biztosít, mintha a hang egy vákuumcsöves erősítőből jönne. Ajánlott beállítás

![](_page_27_Picture_380.jpeg)

#### ∫ **Sound Effect Frequency**

A kiválasztott hanghoz állítsa maximumra a

mintavételezési frekvenciát a "Sound Effects" pontnál.

- ≥ "96/88.2kHz" kiválasztása ellenére is az eredeti mintavételezési frekvencia melletti lesz a 96 kHz vagy ennél nagyobb mintavételezési frekvenciájú hangforrás kimenete.
- ≥ Ha a "Sound Effects" beállítása "Off" , akkor ez a beállítás ki van iktatva.

#### ∫ **DSD Decode Sampling Frequency**

Válassza ki a kívánt hangminőséghez illő beállításokat.

#### ∫ **DSD LPF Setting**

Válassza ki a kívánt hangminőséghez illő beállításokat.

#### ∫ **Dialogue Enhancer**\***<sup>2</sup>**

Megemelkedik a középső csatorna hangereje, hogy jobban lehessen hallani a párbeszédeket.

#### <span id="page-27-3"></span>∫ **High Clarity Sound**

Állítsa le a hangminőséget befolyásoló jelfeldolgozást vagy kapcsolja ki a készülék kijelzőjét, hogy jobb legyen a hangminőség.  $(\Rightarrow 32)$  $(\Rightarrow 32)$ 

Válassza ki, hogy legyen-e képkimenet, vagy ne legyen. Ez a beállítás zene lejátszása közben kapcsolható a távvezérlő zöld gombjának lenyomásával.

≥ "On (Video Off)" kiválasztása esetén egy videó lejátszása után a beállítás törlődni fog.

<span id="page-27-1"></span>\*1 Nem minden funkciót lehet egyedileg beállítani.

<span id="page-27-2"></span>\*2 Ez a funkció csak akkor hatásos a HDMI OUT vagy DIGITAL AUDIO OUT aljzatról érkező hanghoz, ha a "Digital Audio Output" beállítása "PCM" (> [31\)](#page-30-1).

## <span id="page-27-0"></span>3D Settings

#### ■ Signal Format

![](_page_27_Picture_381.jpeg)

#### ∫ **Graphic Display Level**

3D lejátszás közben beállítható az opciók menü vagy az üzenetképernyő stb. 3D helyzete.

## <span id="page-28-1"></span><span id="page-28-0"></span>**Hivatkozás** Setup menü

Ha szükséges, módosítsa az egység beállításait. A beállítások változatlanok maradnak, még akkor is, ha az egységet készenléti üzemmódba kapcsolja.

- **1 Nyomja meg a [HOME] gombot.**
- **2 "Setup" kiválasztása.**
- **3 "Player Settings" kiválasztása.**

![](_page_28_Picture_6.jpeg)

- **4 Válasszon egy tételt és módosítsa a beállításokat.**
- **A képernyőből való kilépéshez**

Nyomja meg a [HOME] gombot.

## HDMI

#### <span id="page-28-5"></span>∫ **Video Format**

A csatlakoztatott készülékek által támogatott tételek a képernyőn "\*"-gal vannak jelölve. Amikor "\*" nélküli tételt választ ki, a képek torzulhatnak.

≥ "Automatic"\*1 kiválasztásakor a készülék automatikusan választja ki a csatlakoztatott televízióhoz legjobban illő kimeneti felbontást.

#### <span id="page-28-4"></span>■ 4K(50p/60p) Output

4K (50p vagy 60p) kompatibilis TV csatlakoztatása esetén ez a készülék automatikusan választja ki a 4K\*2 (50p/60p) minőségű képkimenetet.

- ≥ Ez a pont csak akkor áll rendelkezésre, ha a "Video Format" beállítása "Automatic" és "4K".
- ≥ Ez a pont nem áll rendelkezésre, ha a "HDMI(AUDIO) Output Mode" beállítása "Video+Audio".
- ≥ 4K (50p/60p) 4:4:4/8 bit vagy 4K (50p/60p) 4:2:2/12 bit támogatású TV csatlakoztatásához "4K(50p/60p) 4:4:4" választandó ki.

A 18 Gbps adatforgalmat nem támogató HDMI kábel használatakor a képkimenet nem lesz megfelelő.

≥ 4K (50p/60p) 4:2:0/8 bit támogatású TV csatlakoztatásához "4K(50p/60p) 4:2:0" választandó ki.

#### <span id="page-28-6"></span>■ 24p Output

A 24p\*3 beállítással rögzített tartalmak, mint például a BD-Video filmek, lejátszása 24p minőségben történik.

- ≥ Amikor a készülék 4K/24p kompatibilis tévéhez csatlakozik és a "Video Format" beállítása "Automatic" vagy "4K", a képek 4K/24p minőségben lesznek láthatók.
- ≥ Amikor a készülék 1080/24p kompatibilis tévéhez csatlakozik és a "Video Format" beállítása "Automatic", "1080i" vagy "1080p", a képek 1080/24p minőségben lesznek láthatók.
- ≥ Ha 24p beállítású képek torzak, akkor legyen "Off" a beállítás.

#### <span id="page-28-2"></span>∫ **HDMI(VIDEO) Output Mode**

Állítsa be, hogy legyen-e hangkimenet a HDMI VIDEO OUT aljzatról.

≥ Ha erősítő csatlakozik a HDMI AUDIO OUT aljzathoz és a menüpont beállítása "Automatic ( Video Only / Video+Audio )", akkor előfordulhat, hogy nem szól hang a TV-ből. Ilyenkor "Video+Audio" legyen a beállítás.

#### <span id="page-28-3"></span>∫ **HDMI(AUDIO) Output Mode**

Állítsa be, hogy legyen-e képkimenet a HDMI AUDIO OUT alizatról.

≥ "Video+Audio" kiválasztása esetén nem lehetséges 3D, 4K vagy HDR tartalom lejátszása a HDMI AUDIO OUT/HDMI VIDEO OUT aljzaton keresztül.

#### ∫ **Dolby Vision Setting**

Beállíthatja a Dolby Vision funkció engedélyezését/ letiltását.

E beállítás "On" helyzetre módosításakor az alábbi feltételek mellett használhatja a Dolby Vision funkciót:

- Dolby Vision támogatású eszköz (TV stb.) van csatlakoztatva ( $\Rightarrow$  [10\).](#page-9-0)
- Dolby Vision támogatású lemez lejátszása történik.
- ≥ Az "Picture Settings" beállítás le van tiltva a Dolby Vision funkció használata alatt.  $(\Rightarrow 27)$  $(\Rightarrow 27)$
- Az összes alábbi feltétel teljesülésekor a Dolby Vision és a HDR10+ egyaránt engedélyezett. Ilyen esetben a HDR10+ formátum élvez előnyt a lejátszásnál.
	- A lejátszási hordozó vagy tartalom Dolby Vision és HDR10+ formátumban egyaránt rögzítve van.
	- A Dolby Vision és a HDR10+ egyaránt támogatott a csatlakoztatott eszköz (TV stb.) által.
	- E funkció és a "HDR10+ Setting" beállítása egyaránt "On".

#### ∫ **HDR10+ Setting**

Beállíthatia a HDR10+ funkció engedélyezését/letiltását. E beállítás "On" helyzetre módosításakor az alábbi feltételek mellett használhatja a HDR10+ funkciót:

- HDR10+ támogatású eszköz (TV stb.) van csatlakoztatva $($   $\Leftrightarrow$  [10\).](#page-9-0)
- HDR10+ támogatású lemez lejátszása történik.
- ≥ Az "Optimum HDR Adjustment" beállítás le van tiltva a HDR10+ funkció használata alatt.  $(\Rightarrow 27)$  $(\Rightarrow 27)$

#### ∫ **Advanced Settings**

Nyomja meg az [OK] gombot az alábbi beállítások megjelenítéséhez:

#### h **Colour Mode**

Ezzel a beállítással lehet kiválasztani a képjel színtartomány konverzióját.

#### h **Deep Colour Output**

Ez legyen a kimeneti mód, ha a készülék egy Deep Colour funkciót támogató TV-hez csatlakozik.

#### <span id="page-29-2"></span>h **HDR/Colour Gamut Output**

Kimenet típus beállítása HDR (nagy dinamikatartományú) anyaghoz.

#### **> SDR/HDR Conv. (Network Service)**

Network Service tartalom lejátszásakor ez alakítja át az SDR (standard dinamikatartományú) tartalmat HDR jelekké azért, hogy a megjelenített tartalom változásakor minimális legyen a képernyő torzítása. (Csak egyes hálózati szolgáltatásokhoz elérhető)

#### h **HLG / PQ Conversion**

Itt állítható be a HLG formátumú HDR (High Dynamic Range) videók PQ formátumra történő konvertálása, ha a készülék egy csak a HDR (PQ) formátumot támogató TV-hez csatlakozik.

≥ Ha a "HDR/Colour Gamut Output" beállítása a "HDR/BT.2020 (Auto)" ponton kívül bármi, akkor ez a beállítás le van tiltva.

#### <span id="page-29-1"></span>**> HDR TV Type**

Állítsa be a csatlakoztatott HDR kompatibilis TV típusát. E beállítás alapján történik a "HDR Optimiser" működésének optimalizálása a "Picture Settings" alatt.  $(\Rightarrow$  [27\)](#page-26-0)

#### <span id="page-29-3"></span>h **HDCP Output Setting**

Ha a HDCP2.2 támogatására nem képes TV erősítőn vagy hangszórón keresztül csatlakozik, akkor előfordulhat, hogy egyes képek fekete képernyőként jelennek meg. Ilyenkor "HDCP1.4 Limit" legyen a beállítás.

#### h **Contents Type Flag**

A játszott tartalomtól függően a TV kimenet az optimális módhoz igazodik, ha a csatlakoztatott TV támogatja ezt a funkciót.

#### <span id="page-29-0"></span>h **Audio Output**

Ezzel a beállítással azt választja ki, hogy a HDMI-n legyen-e kimenet vagy sem.

≥ A HDMI aljzatról érkező hanghoz "On" kiválasztása szükséges. Az OPTICAL aljzatról érkező hanghoz "Off" kiválasztása szükséges. A "HDMI(VIDEO) Output Mode" és "HDMI(AUDIO) Output Mode" beállításától függetlenül nem a HDMI aljzatról érkezik a hang.

#### **▶ 7.1ch Audio Reformatting**

A 6.1 vagy kevesebb csatornás surround hang lejátszáskor automatikusan kibővül 7.1 csatornásra.

- ≥ "Off" kiválasztásakor a hang lejátszása az eredeti csatornaszám felett történik. (Megjegyzendő, hogy 6.1 csatornás hang esetén a lejátszás 5.1 csatornás lesz.)
- A hang reformattálása az alábbi esetekben engedélyezett:
	- Amikor "PCM" került kiválasztásra a "Digital Audio Output" pontnál.
	- Amikor a hang Dolby Digital, Dolby Digital Plus, Dolby TrueHD vagy LPCM.
	- BD-Video lejátszás
- \*1 A tévén elérhető legnagyobb felbontásban jeleníti meg a képeket.
- $*$ 2 Körülbelül 4000 (szélesség)  $\times$  2000 (magasság) pixel értékű nagyfelbontású képi/megjelenítési technológia.
- \*3 Ez egy másodpercenként 24 képkocka sebesség mellett rögzített progresszív kép (mozgókép film). Számos BD-Video mozitartalom rögzítését 24 képkocka/másodperc sebesség mellett végzik a film anyagának megfelelően.

## Picture

#### ∫ **Still Mode**

Válassza ki a lejátszás szüneteltetésekor megjelenő képtípust.

![](_page_30_Picture_381.jpeg)

#### ∫ **Seamless Play**

A tartalmat alkotó darabok, pl. műsorszámok közötti szünetek zavartalan lejátszását biztosítja.

- ≥ A tartalomtól függően előfordulhat, hogy a várt hatás nem érhető el.
- ≥ "Off" kiválasztásakor pontos lesz a lejátszás, de a kép egy pillanatra megmerevedhet.

## Sound

#### ∫ **Dynamic Range Compression**

Alacsonyan tartható a hangerő, de mégis tisztán hallhatók a párbeszédek.

- (csak Dolby Digital, Dolby Digital Plus és Dolby TrueHD)
- ≥ "Automatic" csak Dolby TrueHD lejátszásnál hatékony.

#### <span id="page-30-1"></span>∫ **Digital Audio Output**

Nyomja meg az [OK] gombot az alábbi beállítások megjelenítéséhez:

- h **Dolby Audio**
- h **DTS/DTS-HD**
- h **MPEG Audio**

Válassza ki a kimeneti audiójelet.

- ≥ "PCM" legyen a választás, ha a csatlakoztatott berendezés nem képes dekódolni az adott hangformátumot. A készülék dekódolja és a csatlakoztatott berendezéshez továbbítja a hangformátumot.
- A hang statikus vagy zajos lehet, ha nem megfelelőek a beállítások.

#### h **BD-Video Secondary Audio**

Válassza ki, hogy keveredjen-e egymással az elsődleges hang és a másodlagos hang (beleértve a gombkattintás hangját is).

"Off" kiválasztásakor csak az elsődleges hang lesz hallható.

#### $\Box$

#### <span id="page-30-0"></span>≥ **Dolby Atmos® vagy DTS:XTM támogatású BD-Video megtekintése**

Az ezt támogató AV erősítőt vagy hasonló eszközt egy HDMI kábellel csatlakoztassa a készülékhez, majd válassza az alábbi beállításokat:

- Dolby Audio: "Bitstream"
- DTS/DTS-HD: "Bitstream"
- BD-Video Secondary Audio: "Off"
- A Dolby Atmos a Dolby Laboratories védjegye.

#### <span id="page-30-2"></span>■ **OPTICAL Down Sampling**

Állítsa maximumra az alkalmazandó mintavételezési frekvenciát, ha az OPTICAL aljzatról történik a ritkított mintavételezésű hang kimenete.

- ≥ A csatlakoztatott eszköz által támogatott frekvenciát állítson be.
- ≥ BD-Video lejátszásakor a jelek a beállítások ellenére az alábbi esetekben konvertálódnak 48 kHz-re:
	- amikor a jelek mintavételi frekvenciája 192 kHz
	- amikor a lemez másolásvédett
	- ha a "BD-Video Secondary Audio" beállítása "On"

#### ∫ **Downmix**

Válassza a sok csatornából 2 csatornát előállító downmix (lekeverés) rendszert.

- ≥ Válassza a "Surround encoded" lehetőséget, ha a csatlakoztatott berendezés támogatja a virtuális surround funkciót.
- ≥ Nincs downmix (lekeverés) hatás, ha a "Digital Audio Output" beállítása "Bitstream".
- ≥ A hangkimenet az alábbi esetekben lesz "Stereo":
	- AVCHD lejátszás
	- Másodlagos hang lejátszása (beleértve a gombkattintás hangját is).

#### ∫ **HDMI Output Settings of Music Playback**

A videókimenet automatikus 1080i beállításra kapcsolásával minimalizálható a zene lejátszása közbeni hangzaj.

#### <span id="page-31-2"></span>∫ **Settings for High Clarity Sound**

Állítson be egy aljzatot, hogy leálljon a hangjelek feldolgozása, illetve hogy be/kikapcsoljon a készülék kijelzője ha a "High Clarity Sound" (→ [28\)](#page-27-3) beállítása "On (Video Off)" vagy "On (Video On)".

≥ Állítson be opciót videó lejátszásához és hang lejátszásához.

#### ■ Audio Delav

A kép és hang közötti szinkron a hangkimenet késleltetésének beállításával korrigálható.

#### <span id="page-31-0"></span>■ Analogue Audio Output

Ezt állítsa be, ha a hang kimenete az Analóg AUDIO OUT aljzatról történik.

- ≥ "7.1ch" vagy "2ch (Downmix)" kiválasztása esetén a hang kimenete nem a HDMI OUT aljzatról történik.
- ≥ A "7.1ch" kiválasztásakor :
	- Hangszóró jelenlét és méret

![](_page_31_Picture_13.jpeg)

- Késleltetési idő ()
- Csatorna balansz ( )

#### **A hangszóró beállítás befejezése**

Válassza a "Complete".

## <span id="page-31-1"></span>3D

#### <span id="page-31-3"></span>∫ **3D BD-Video Playback**

Itt választható ki a 3D kompatibilis videó szoftver lejátszási módja.

#### ■ 3D AVCHD Output

Itt választható ki a 3D AVCHD videók kimeneti módja.

#### ∫ **3D Playback Message**

A 3D lejátszásra figylmeztető képernyő megjelenítése vagy elrejtése 3D kompatibilis videó szoftver lejátszása esetén.

## Language

#### ∫ **Soundtrack Preference**

Válasszon nyelvet a hanghoz.

- ≥ "Original" kiválasztásakor minden lemeznél az eredeti nyelv lesz kiválasztva.
- ≥ Ha a kiválasztott nyelv nincs rögzítve a lemezen, illetve a lemezen levő navigáció létrehozási módjától függően előfordulhat, hogy a lejátszás a kiválasztott nyelvtől eltérő nyelven történik.
- ≥ Adjon meg kódot (> [44\)](#page-43-1) a "Other \*\*\*\*" kiválasztásakor.

#### ∫ **Subtitle Preference**

Válasszon nyelvet a felirathoz.

- ≥ "Automatic" kiválasztásakor csak akkor jelenik meg a "Soundtrack Preference" pontban kiválasztott nyelvhez tartozó felirat, ha nem a "Soundtrack Preference" pontban kiválasztott nyelven történik a lejátszás.
- Ha a kiválasztott nyelv nincs rögzítve a lemezen, illetve a lemezen levő navigáció létrehozási módjától függően előfordulhat, hogy a lejátszás a kiválasztott nyelvtől eltérő nyelven történik.
- Adjon meg kódot ( $\Rightarrow$  [44\)](#page-43-1) a "Other \*\*\*\*" kiválasztásakor.

#### ∫ **Menu Preference**

Válasszon nyelvet a lemezmenükhöz.

● Adjon meg kódot (→ [44\)](#page-43-1) a "Other \*\*\*\*" kiválasztásakor.

#### ■ Subtitle Text

Válassza ki a kívánt tételt az MKV feliratok szövegéhez használt nyelv szerint.

≥ Ez a tétel csak egy fájl lejátszása után jelenik meg.

#### ∫ **On-Screen Language**

Válasszon nyelvet a menükhöz és a képernyőn megjelenő üzenetekhez.

## Network

#### <span id="page-32-0"></span>∫ **Easy Network Setting (**> **[17\)](#page-16-3)**

#### ∫ **Network Settings**

Végezze el egyenként a hálózati beállításokat. Nyomja meg az [OK] gombot az alábbi beállítások megjelenítéséhez:

#### h **LAN Connection Mode**

- A LAN kapcsolódási mód kiválasztása.
- Amikor nincs használatban wireless LAN (kikapcsolás esetén), válassza a "Wired" lehetőséget.

#### <span id="page-32-5"></span>h **Wireless Settings**

Itt lehet elvégezni a wireless router és a kapcsolódás beállításait. Ellenőrizhetők az aktuális kapcsolódási beállítások és állapot.

Megjelenik a wireless router kapcsolódás varázsló. Válassza ki a vezeték nélküli hozzáférési ponthoz való csatlakozás módját.

#### **Search for wireless network (↔ [18\)](#page-17-2) PUSH button (** $\Leftrightarrow$  **[17\)](#page-16-4) PIN code**

Ezzel a módszerrel könnyen beállítható a titkosítás egy wireless LAN kapcsolathoz.

Úgy kapcsolódhat wireless LAN hálózathoz, hogy a kívánt wireless hozzáférési ponton beírja a készülék által generált PIN kódot.

#### <span id="page-32-1"></span>**Manual setting**

Ha a "Search for wireless network" kereséssel nem találja meg a kívánt wireless hozzáférési pontot, vagy ha más módszerrel nem tud wireless LAN hálózathoz kapcsolódni, akkor a SSID manuális bevitelével hozzon létre wireless LAN kapcsolatot.

#### h **IP Address / DNS Settings**

Itt lehet elvégezni a hálózati kapcsolódás állapotának ellenőrzését, valamint az IP cím és DNS beállításokat. Nyomja meg az [OK] gombot az adott beállítás megjelenítéséhez.

#### h **Proxy Server Settings**

Itt lehet ellenőrizni a proxy szerverhez való kapcsolódás állapotát és elvégezni a beállításokat. Nyomja meg az [OK] gombot az adott beállítás megjelenítéséhez.

#### **▶ Network Service Settings (** $\Rightarrow$  **[22\)](#page-21-0)**

Nyomja meg az [OK] gombot az alábbi beállítások megjelenítéséhez:

#### <span id="page-32-2"></span>**Audio Auto Gain Control**

A tartalomtól függően változó hangerő automatikusan a standard hangerőhöz igazodik a Network Service használata közben.

- ≥ Ez a funkció nem minden tartalom esetén hatásos.
- "Off" legyen a beállítás, amikor torz a hang.

#### <span id="page-32-3"></span>**Time Zone**

A készülék óráját igazítsa az adott helyszínhez.

≥ Egyes Network Service tartalmakhoz szükség van az időzóna beállítására. Szükség esetén állítsa be az időzónát.

#### <span id="page-32-4"></span>**Summer Time**

Nyári időszámítás alkalmazása esetén a beállítás "On" legyen.

#### $\blacktriangleright$  **Network Drive Connection**

Ez a készülék képes hozzáférni valamilyen hálózaton egy merevlemezen levő megosztott mappához, és arról videókat, állóképeket és zenét lejátszani.

#### **▶ Remote Device Settings (** $\Leftrightarrow$  **[24\)](#page-23-0)**

Nyomja meg az [OK] gombot az alábbi beállítások megjelenítéséhez:

#### **Device Name Entry**

Annak beállítása, hogy milyen néven jelenjen meg a készülék a csatlakoztatott berendezéseken.

#### **Registration Type**

![](_page_32_Picture_403.jpeg)

#### **Remote Device List**

A "Manual" vagy "Registration Type" kiválasztásával végezhető el a megjelenített berendezések regisztrálása/regisztrálásának törlése.

● Legfeljebb 16 eszköz regisztrálása lehetséges.

#### **Networked Standby**

Egy távoli eszköz (okostelefon vagy táblagép) segítségével akkor is felébreszthető kikapcsolt állapotából a készülék és elindíthatók bizonyos internetes tartalomszolgáltatások, ha a "Quick Start" beállítása "Off".

- ≥ A távoli eszközről való aktiváláshoz válassza ki a "On" pontot. Nagyobb lesz azonban a teljesítményfelvétel készenléti módban. (⇒ [42\)](#page-41-0)
- ≥ E funkció használatához szükség van egy olyan távoli eszközre, amely képes futtatni egy másik eszköznek a hálózati készenlétből való felébresztésére szolgáló funkciót és a "Network Service" szolgáltatásaihoz kialakított appokat. Részletek az appok útmutatójában.
- ≥ Csak a "Remote Device List" útján engedélyezett eszközök működtetése lehetséges.

#### <span id="page-33-2"></span>**▶ BD-Live Internet Access (← [21\)](#page-20-1)**

Korlátozhatja az Internet hozzáférést, amikor a BD-Live funkciókat használja.

≥ "Limit" kiválasztásakor az internet hozzáférés csak az olyan BD-Live tartalmakhoz lesz engedélyezve, amelyeknél van tartalomtulajdonosi tanúsítvány.

#### <span id="page-33-1"></span>∫ **Legal Notices**

Megjeleníti a felhőszolgáltatások használati feltételeit.

## Ratings

Az alábbi tételeknél megszokott a jelszóhasználat. Ne felejtse el jelszavát.

#### <span id="page-33-5"></span>∫ **DVD-Video Ratings**

Állítsa be a besorolási szintet a DVD-Video lejátszás korlátozására.

#### ∫ **BD-Video Ratings**

Állítson be korhatárt a BD-Video (így például az Ultra HD Blu-ray) lejátszásához.

#### <span id="page-33-3"></span>∫ **Network Service Lock**

Ön korlátozhatia a Network Service használatát.

## System

#### <span id="page-33-0"></span>∫ **Easy Settings**

Itt végezhetők el az alapbeállítások.

#### ∫ **TV Settings**

Nyomja meg az [OK] gombot az alábbi beállítások megjelenítéséhez:

#### h **TV System**

A csatlakoztatott TV rendszerhez igazodva végezze el a beállítást.

#### $\blacktriangleright$  **Screen Saver Function**

Ezzel megelőzheti az égésnyomokat a képernyőn.

- ≥ Ha ennek beállítása "On": Ha megjelenik a lejátszási tartalom listája és legalább 5 percig nem történik semmilyen művelet, akkor a megjelenített képernyő automatikusan átvált a HOME menüre.
- ≥ Lejátszás és szünetelés stb. közben ez a funkció nem elérhető.

#### h **On-Screen Messages**

Válassza ezt, ha azt szeretné, hogy az állapotüzenetek automatikusan megjelenjenek.

#### <span id="page-33-4"></span>h **VIERA Link**

Állítsa be a "VIERA Link" funkció használatához, amikor HDMI kábellel olyan készülékhez van csatlakoztatva, mely támogatja a "VIERA Link"-t.

≥ "Off" legyen a beállítás, ha a "VIERA Link" használatára nincs szükség.

#### ∫ **Front Panel Display**

Módosítja az egység kijelzőjének fényerősségét.

- ≥ "Automatic" kiválasztásakor a kijelző fényereje csak lejátszás alatt csökken, azon kívül pedig felerősödik.
- ≥ Ez a beállítás nem működik ha a "Front Panel Display" beállítása a "Settings for High Clarity Sound" pontnál "Off".  $(\Rightarrow 32)$  $(\Rightarrow 32)$

(Kivéve, ha a "High Clarity Sound" beállítása "Off")

#### ∫ **Quick Start**

A készenléti módból történő indítás felgyorsítása.

- ≥ "On" beállításnál a belső vezérlőegység áramot kap. Az üresjárati áramfogyasztás ezáltal megnövekszik az "Off" beállításhoz képest.
- A hűtőventilátor lassan foroghat, hogy megakadályozza a belső hőmérséklet növekedését.

#### <span id="page-34-0"></span>■ Remote Control

Módosítsa a távvezérlő kódot, ha más Panasonic termékek is működnek erre a távvezérlőre.

#### ∫ **Firmware Update (**> **[18\)](#page-17-1)**

Nyomja meg az [OK] gombot az alábbi beállítások megjelenítéséhez:

#### $\blacktriangleright$  **Automatic Update Check**

Ha a berendezést Internetre csatlakoztatva hagyják, bekapcsolásakor automatikusan ellenőrzi a legújabb firmware verziót, és ha szükséges, frissítheti.

#### h **Update Now**

Kézzel végezheti el a firmware frissítését, ha van új firmware változat.

#### <span id="page-34-3"></span>∫ **System Information**

Nyomja meg az [OK] gombot az alábbi beállítások megjelenítéséhez:

#### h **Software Licence**

Az egység által használt szoftverre vonatkozó információk jelennek meg.

#### <span id="page-34-1"></span> $\blacktriangleright$  **Firmware Version Information**

Ezzel jeleníthető meg a készülék firmware változata és a wireless LAN modul.

#### <span id="page-34-2"></span>∫ **Default Settings**

Ezzel a gyári beállításokra vihető vissza a Setup menü és az opciók menü összes értéke, kivéve a hálózat, korhatárszintek, távvezérlő kód, képernyőnyelv stb. egyes beállításait.

## <span id="page-35-1"></span>Hibaelhárítási útmutató

**Mielőtt szervizhez fordulna, végezze el az alábbi ellenőrzéseket.**

**Ha a probléma továbbra is fennáll, forduljon tanácsért a kereskedőhöz.**

#### **Telepítve van a legújabb firmware?**

A Panasonic folyamatosan dolgozik a készülék firmware fejlesztésén, hogy vásárlóink mindig a legújabb technológiát élvezhessék.  $( \Rightarrow 18)$  $( \Rightarrow 18)$ 

#### **Az alábbiak nem az egység problémáját jelzik:**

- Rendszeres lemez forgás hangok.
- Képzavarás keresés közben.
- Zavaros kép a 3D lemezek cseréjekor.

### ∫ A készülék nem reagál a távvezérlő vagy a készülék gombjaira.

A készüléken tartsa lenyomva 3 másodpercig a [Í/I] gombot.

– Ha továbbra sem lehet kikapcsolni a készüléket, akkor húzza ki a hálózati zsinórt, várjon 1 percet, majd csatlakoztassa újra a hálózati zsinórt.

#### ■ Nem lehet kivenni a lemezt.

- 1 A készülék kikapcsolt állapotában Tartsa egyidejűleg lenyomva az [OK] gombot, a sárga gombot és a kék gombot a távvezérlőn több mint 5 másodpercig.
	- "00 RET" jelenik meg a készülék kijelzőjén.
- 2 Nyomja meg ismét a [1] (jobb) a távvezérlőn, amíg "06 FTO" nem jelenik meg a készülék kijelzőjén.
- 3 Nyomja meg az [OK] gombot.

## Általános használat

#### **Visszatérés a gyári beállításokhoz.**

Válassza ki az "Yes" lehetőséget a "Default Settings" pontnál a Setup menüben.  $(\Rightarrow 35)$  $(\Rightarrow 35)$ 

#### <span id="page-35-0"></span>**Minden beállítás visszaállítása a gyári értékre.**

- Így nullázható a készülék:
- 1 A készülék kikapcsolt állapotában Tartsa egyidejűleg lenyomva az [OK] gombot, a sárga gombot és a kék gombot a távvezérlőn több mint 5 másodpercig.
- "00 RET" jelenik meg a készülék kijelzőjén. 2 Nyomja meg ismét a [1] (jobb) a távvezérlőn, amíg "08 FIN" nem jelenik meg a készülék kijelzőjén.
- 3 Tartsa lenyomva az [OK] gombot legalább 5 másodpercig.

#### **A TV bemenet váltásakor kikapcsol a készülék.**

Ez normál jelenségnek számít a VIERA Link használatakor. További részleteket a TV használati útmutatójában talál.

#### **A távirányító nem működik megfelelően.**

- Cseréljen elemet a távvezérlőben.  $(\Rightarrow 5)$
- h A távvezérlő és a készülék nem egyforma kódot használ.

Ha a távvezérlő valamelyik gombjának megnyomásakor "SET CODE □" jelenik meg, módosítsa a kódot a távvezérlőn. Legalább 5 másodpercig tartsa lenyomva az [OK] gombot és a megjelenített számot ("[]").

#### **Ez a készülék automatikusan kikapcsol.**

h Energiatakarékossági okból ez a készülék – hordozótól függően – automatikusan kikapcsol, amikor nincs lejátszás és már kb. 20 perce egyik gombot sem használták (vagyis szüneteltetés, menü megjelenítése, állóképek megjelenítése stb. esetén).

#### **Ön elfelejtette a korhatárszint jelszavát. Ön törölni kívánja a korhatárszintet.**

- h A korhatárszint visszatér a gyári beállításokhoz.
- 1 A készülék bekapcsolt állapotában
- Tartsa egyidejűleg lenyomva az [OK] gombot, a sárga gombot és a kék gombot a távvezérlőn több mint 5 másodpercig.
- "00 RET" jelenik meg a készülék kijelzőjén.
- 2 Nyomja meg ismét a [1] (jobb) a távvezérlőn, amíg "03 VL" nem jelenik meg a készülék kijelzőjén.
- 3 Nyomja meg az [OK] gombot.

#### **A TV képernyője elsötétül.**

- h Az alábbi esetekben történik HDMI hitelesítés és jelenik meg sötét képernyő:
	- Ha a "24p Output" beállítása "Automatic".
	- Ha a kijelzés 2D és 3D képek között váltogat.
	- Ha egy másik képernyő, például a HOME menü megjelenítésével Ön kilép a 4K lejátszásból.
	- Ha a "HDMI Output Settings of Music Playback" beállítása "Sound Quality Priority".

#### **A készülék nem helyesen ismeri fel az USB kapcsolatot.**

- > Húzza ki, majd dugja vissza az USB-kábelt. Ha a készülék még mindig nem ismeri fel a kapcsolatot, kapcsolja le, majd vissza a készülék áramellátását.
- h Előfordulhat, hogy a készülék nem ismeri fel az alábbiak útján csatlakoztatott USB eszközöket : – USB elosztó
	- USB hosszabbító kábel
- ▶ Ha USB merevlemezt csatlakoztat a készülékhez, használja a merevlemezhez adott USB-kábelt.
- > Ha nem sikerül az USB merevlemez felismerése, akkor előfordulhat, hogy nem lesz az USB merevlemeznek áramellátása. Külső forrásból gondoskodjon áramról.
- <span id="page-36-0"></span>h A Home képernyőtől eltérő képernyő megjelenítése közben csatlakoztatott második USB eszközt nem fogja felismerni a készülék. Jelenítse meg a Home képernyőt, majd ismét csatlakoztassa a használni kívánt USB eszközt.

## Kép

#### **Előfordulhat, hogy nem vagy torzítva jelennek meg a készülék képei TV képernyőn.**

- h Helytelen felbontás került kiválasztásra a "Video Format" pontnál. Így nullázható a beállítás:
- 1 A készülék bekapcsolt állapotában Tartsa egyidejűleg lenyomva az [OK] gombot, a sárga gombot és a kék gombot a távvezérlőn több mint 5 másodpercig.
	- "00 RET" jelenik meg a készülék kijelzőjén.
- Nyomja meg ismét a [▶] (jobb) a távvezérlőn, amíg "04 PRG" nem jelenik meg a készülék kijelzőjén.
- 3 Tartsa lenyomva az [OK] gombot legalább 5 másodpercig.
	- Állítsa be ismét a tételt.  $(\Rightarrow 29)$  $(\Rightarrow 29)$
	- Ha a Dolby Digital Plus, Dolby TrueHD és DTS-HD® audió kimenete nem megfelelő, akkor válassza az "Yes" lehetőséget a "Default Settings"  $(\Rightarrow 35)$  esetén, és végezze el a megfelelő beállításokat.
- h A csatlakoztatott eszközök megváltoztak. Így nullázható a beállítás:
- 1 A készülék bekapcsolt állapotában Tartsa egyidejűleg lenyomva az [OK] gombot, a sárga gombot és a kék gombot a távvezérlőn több mint 5 másodpercig.
- "00 RET" jelenik meg a készülék kijelzőjén. 2 Nyomja meg ismét a [1] (jobb) a távvezérlőn, amíg
- "13 L4K" nem jelenik meg a készülék kijelzőjén.
- 3 Tartsa lenyomva az [OK] gombot legalább 5 másodpercig. – a "4K(50p/60p) Output" beállítása "Off" lesz.
	- Végezze el ismét a helyes beállítást.  $(\Rightarrow 29)$  $(\Rightarrow 29)$
- h NTSC televízión nem jászhatók le rendesen a PAL lemezek.
- h Ha a "3D BD-Video Playback" beállítása a Setup menüben "Automatic", akkor a csatlakoztatás módjától függően előfordulhat, hogy nem jelennek meg képek. Miután kivette a lemezt a készülékből, válassza a "Set before play" lehetőséget a Setup menüben, majd válassza a "2D Playback" lehetőséget a beállítási képernyőn amikor 3D lemezeket játszik le.  $(\Rightarrow 32)$  $(\Rightarrow 32)$
- 4K kimenet esetén a HDMI kábeltől függően előfordulhat a képek torzulása. Használjon 18 Gbps adatforgalmat támogató HDMI kábelt.

#### **Nem jelenik meg a videó.**

- > Nem jelenik meg videó, ha a "High Clarity Sound" beállítása "On (Video Off)". (→ [28\)](#page-27-3)
- > A HDMI AUDIO OUT aljzatból nem jelenik meg videó, ha a "HDMI(AUDIO) Output Mode" beállítása "Audio Only".  $(\Rightarrow 29)$  $(\Rightarrow 29)$

#### **A videó nem 4K vagy nagyfelbontású minőségben jelenik meg.**

- h Ellenőrizze, hogy a "Video Format" helyesen van-e beállítva a Setup menüben.  $( \Rightarrow 29)$  $( \Rightarrow 29)$
- ▶ Nézze meg a HDMI kábelt, az adott csatlakozásokat és a TV videóbemenet kompatibilitását. A képek 4K megjelenítéséhez a csatlakoztatott eszköz egy 4K kompatibilis aljzatába kösse be a HDMI kábelt.  $(\Rightarrow 10)$  $(\Rightarrow 10)$
- ▶ A "HDMI(AUDIO) Output Mode" beállítása "Audio Only" legyen.  $(\Rightarrow 29)$  $(\Rightarrow 29)$
- $\blacktriangleright$  4K (50p/60p) képekhez a "4K(50p/60p) Output" beállítása "4K(50p/60p) 4:4:4" vagy "4K(50p/60p) 4:2:0" legyen. (→ [29\)](#page-28-4)
- $\blacktriangleright$  Ha a "4K(50p/60p) Output" beállítása "4K(50p/60p) 4:4:4", nézze meg, hogy a csatlakozó HDMI kábel támogat-e 18 Gbps adatforgalmat. ( $\Rightarrow$  [10](#page-9-0)[, 29\)](#page-28-4)
- > Ha 4K képek kimenetét nem a csatlakozó 4K kompatibilis TV biztosítja, akkor a "4K(50p/60p) Output" beállítása "4K(50p/60p) 4:4:4" vagy "4K(50p/60p) 4:2:0" legyen. (→ [29\)](#page-28-4)
- h Amikor a készülék legfeljebb 4K(50p/60p) 4:2:0 formátumokat támogató tévéhez csatlakozik, vagy a "4K(50p/60p) Output" beállítása "4K(50p/60p) 4:2:0", akkor a 4K(50p/60p) beállítással rögzített anyag HDR megjelenítése nem lehetséges. A 24p mellett rögzített anyag lejátszásához a "24p Output" beállítása "Automatic" legyen. (→ [29\)](#page-28-6)

#### **HDR kompatibilis TV csatlakoztatása esetén sem lehetséges a HDR minőségű képkimenet.**

- ▶ Ha a HDR szabványt nem támogató eszközhöz vagy aljzathoz történik a csatlakozás, akkor a készülék dinamikatartomány konverzió útján biztosítja a HDR jelek kimenetét. Emellett a lemeztől függően előfordulhat, hogy nem lehetséges a 2K felbontású kimenet vagy a helyes lejátszás.  $(\Rightarrow 21)$  $(\Rightarrow 21)$
- $\blacktriangleright$  A tartalomtól függően előfordulhat, hogy a TV-n nem jeleníthető meg HDR minőségű kép. A "HDR/Colour Gamut Output" beállítása "HDR/ BT.2020 (Auto)" és a "HLG / PQ Conversion" beállítása "Automatic" legyen. (→ [30\)](#page-29-2)

#### **Nem jelenik meg a 3D videó.**

- h Csatlakoztasson 3D kompatibilis eszközt (pl. TV és erősítő/vevőkészülék).
- ▶ Nincs 3D videókimenet, ha a készülék és a TV közé egy nem 3D kompatibilis erősítő/vevőkészülék van beiktatva.  $($   $\Rightarrow$  [13\)](#page-12-0)
- h A "HDMI(AUDIO) Output Mode" beállítása "Audio Only" legyen.  $(\Rightarrow 29)$  $(\Rightarrow 29)$
- h Ellenőrizze a készülék és a TV 3D beállításait.  $(\Rightarrow 21)$  $(\Rightarrow 21)$

#### **A 3D videó 2D változata nem helyesen jelenik meg.**

- Válassza a "Set before play" lehetőséget a Setup menüben, majd válassza a "2D Playback" lehetőséget a beállítási képernyőn amikor 3D lemezeket játszik le. (→ 32, "3D BD-Video [Playback"\)](#page-31-3)
- $\triangleright$  A Side by side (2 képernyős struktúra) mellett rögzített és 3D-ben nézhető címeket tartalmazó lemezek lejátszása a TV beállítások szerint történik.

#### **Nincs Netflix képkimenet.**

- Ha a készülék egy HDCP2.2 támogatására nem képes tévéhez erősítőn vagy hangszórón keresztül csatlakozik, akkor előfordulhat, hogy nem lehet Netflix műsorokat nézni.\* Ha a TV nem képes a HDCP2.2 támogatására, próbálja ki az alábbi megoldások valamelyikét:
	- Csatlakoztassa a készüléket közvetlenül a tévéhez.  $(\Rightarrow 11, 13)$  $(\Rightarrow 11, 13)$  $(\Rightarrow 11, 13)$
	- A "HDCP Output Setting" beállítása "HDCP1.4 Limit" legyen.  $(\Rightarrow 30)$  $(\Rightarrow 30)$
- \* E korlátozás a Netflix, Inc által meghatározott specifikáció eredménye.

Fekete képernyő megjelenésekor nyomja meg a [RETURN] gombot.

#### **Nem lehetséges az USB eszközön levő videók zavartalan lejátszása.**

h Használja a készülék hátlapján található, USB 3.0 támogatást biztosító portot.

#### **A képernyő széle körül fekete csík jelenik meg. Nem megfelelő a képernyő oldalaránya.**

h Módosítsa az oldalbeállítást a televízión.

#### **Videó lejátszásakor sokat késik a kép.**

**EXECUTE:** Allitson be "0" értéket a "Noise Reduction" minden tételénél.  $(\Rightarrow 27)$  $(\Rightarrow 27)$ 

#### **Automatikusan változik a képernyő fényerő.**

h A Dolby Vision/HDR10+ funkció használata alatt a jelenet szerint automatikusan változik a képernyő fényerő.

## Hang

#### **Nem hallható a kívánt hang.**

- h Ellenőrizze a csatlakozásokat és a "Digital Audio Output" beállításokat. (→ [11](#page-10-0)[, 31\)](#page-30-1)
- ▶ Ha a készülékhez a 2ch AUDIO OUT/7.1ch AUDIO OUT aljzatokon csatlakozik egy erősítő/ vevőkészülék, végezze el az "Analogue Audio Output" beállítást.  $(\Rightarrow 32)$  $(\Rightarrow 32)$
- > Ahhoz, hogy egy HDMI kábellel csatlakoztatott eszközről jöjjön a hang, a "Audio Output" beállítása "On" legyen a Setup menüben.  $(\Rightarrow 30)$  $(\Rightarrow 30)$
- > Ha a készülék HDMI VIDEO OUT aljzaton keresztül csatlakozik a TV-hez és HDMI AUDIO OUT aljzaton keresztül egy erősítőhöz/vevőkészülékhez, akkor a "HDMI(VIDEO) Output Mode" beállítása "Automatic ( Video Only / Video+Audio )" legyen.  $(\Rightarrow 11, 29)$  $(\Rightarrow 11, 29)$  $(\Rightarrow 11, 29)$

#### <span id="page-38-0"></span>**A lejátszás akkor is megszakad a zeneszámok között, ha egy élő előadáson vagy koncerten rögzített hangforrást tartalmazó album vagy ahhoz hasonló zeneszám-csoport (folyamatos rögzítésű dalokat tartalmazó zenefájl) esetében szünetmentes lejátszás történik.**

- h A lejátszás az alábbi esetekben szakad meg a zeneszámok között:
	- Ha a fájlban található felvételek beállításai (pl. fájlformátum, mintavételezési frekvencia és csatornaszám) eltérnek egymástól
	- Ha a szünetmentes lejátszás alatt a "Repeat Play" beállítása "One track" vagy a "Shuffle" beállítása "On"
	- Ha az adott mappában 100 vagy több zeneszámot tartalmazó fájlok vannak.

#### **Nem jön ki hang.**

- h A OPTICAL aljzaton keresztüli hangkimenethez végezze el megfelelően a "OPTICAL Down Sampling" beállítását.  $(\Rightarrow 31)$  $(\Rightarrow 31)$
- $\triangleright$  A "Erősítő/vevő[készülék csatlakoztatása"](#page-10-0) ( $\Rightarrow$  [11](#page-10-0) -[15\)](#page-14-0) alatt nézze meg az eszköze csatlakozásaihoz illő hangkimenet beállításokat. Az alább felsorolt aljzatokból a következő esetekben nem szól hang:

#### ≥**HDMI VIDEO OUT aljzat**

- Ha eszköz csatlakozik a HDMI AUDIO OUT aljzathoz és a "HDMI(VIDEO) Output Mode" beállítása "Automatic ( Video Only / Video+Audio )"  $(\Rightarrow 29)$  $(\Rightarrow 29)$
- Ha "Advanced Settings" esetén a "Audio Output" beállítása "Off"  $(\Rightarrow 30)$  $(\Rightarrow 30)$
- Ha lejátszásnál a "Settings for High Clarity Sound" esetén a "Audio Output" beállítása "OPTICAL Only"  $(\Rightarrow 32)$  $(\Rightarrow 32)$
- Ha a "Analogue Audio Output" beállítása "7.1ch" vagy "2ch (Downmix)" ( $\Rightarrow$  [32\)](#page-31-0)

#### ≥**HDMI AUDIO OUT aljzat**

- Ha "Advanced Settings" esetén a "Audio Output" beállítása "Off" (→ [30\)](#page-29-0)
- Ha lejátszásnál a "Settings for High Clarity Sound" esetén a "Audio Output" beállítása "OPTICAL Only"  $(\Rightarrow 32)$  $(\Rightarrow 32)$
- Ha a "Analogue Audio Output" beállítása "7.1ch" vagy "2ch (Downmix)"  $(\Rightarrow 32)$  $(\Rightarrow 32)$

#### ≥**OPTICAL aljzat**

- Ha eszköz csatlakozik a HDMI AUDIO OUT aljzathoz és a "Advanced Settings" esetén a "Audio Output" beállítása "On" (→ [30\)](#page-29-0)
- Ha lejátszásnál a "Settings for High Clarity Sound" esetén a "Audio Output" beállítása "HDMI Only" vagy "Analogue Only"  $(\Rightarrow 32)$  $(\Rightarrow 32)$
- ≥**Analóg AUDIO OUT aljzatok**
- Ha lejátszásnál a "Settings for High Clarity Sound" esetén a "Audio Output" beállítása "OPTICAL Only" ( $\Rightarrow$  [32\)](#page-31-2)
- Ha a "Analogue Audio Output" beállítása "Off"  $(\Rightarrow 32)$  $(\Rightarrow 32)$

## Lejátszás

#### **Nem lehet lemezt lejátszani.**

- $\blacktriangleright$  Szennyeződött a lemez. ( $\Rightarrow$  5)
- A lemez nincs lezárva. ( $\Rightarrow$  7)
- > Az Ultra HD Blu-ray lemeztől függően előfordulhat, hogy nem játszható le, ha a készülék nem kapcsolódik az internethez.

#### **Az állóképek (JPEG) lejátszása nem megfelelő.**

h Előfordulhat, hogy a számítógépen szerkesztett képek, mint pl. a Progresszív JPEG, stb. képek nem játszhatók le.

#### **BD-Live lejátszás nem lehetséges.**

- Ellenőrizze, hogy a készüléknek szélessávú-e az internet kapcsolata.  $(\Rightarrow 16)$  $(\Rightarrow 16)$
- > Ellenőrizze a "BD-Live Internet Access" beállításokat.  $(\Rightarrow 34)$  $(\Rightarrow 34)$
- h Ellenőrizze, hogy csatlakozik-e USB eszköz az USB porthoz.  $(\Rightarrow 9)$

## Hálózat

#### **A hálózathoz kapcsolódás nem lehetséges.**

- h Ellenőrizze a hálózati csatlakozást és beállításokat.  $($  $\Rightarrow$  [16](#page-15-0)[, 17](#page-16-3)[, 33\)](#page-32-0)
- $\blacktriangleright$  Előfordulhatnak olyan akadályok, amelyek miatt a készülék nem képes érzékelni az otthoni hálózatot. Vigye közelebb egymáshoz a készüléket és a wireless routert. Lehet, hogy a készülék érzékeli a hálózati nevet (→ [18](#page-17-3), "SSID").
- h Nézze meg az egyes eszközök használati útmutatóját, és aszerint végezze el a csatlakozást.

#### **Wireless LAN csatlakozás használata esetén a Network Contents szerverről\* érkező videó nem játszható le, vagy lejátszás közben képkockák eldobása történik.**

h Egy nagyobb adatátviteli sebességű – például 802.11n (2,4 GHz vagy 5 GHz) vagy 802.11ac – wireless router megoldhatja a problémát. 802.11n (2,4 GHz vagy 5 GHz) vagy 802.11ac wireless router használata esetén a titkosítást "AES" típusra kell beállítani.

A mikrohullámú sütővel, vezeték nélküli telefonnal stb. 2,4 GHz mellett történő párhuzamos használat a kapcsolat megszakadásait vagy egyéb problémákat okozhat.

- h A stabil kapcsolatot az mutatja, ha a "Wireless Settings" képernyőn (→ [33\)](#page-32-5) legalább 4 "Reception" jelzőlámpa világít folyamatosan. 3 vagy kevesebb jelzőlámpa világítása vagy a kapcsolat szakadozása esetén változtassa meg a wireless router helyzetét vagy szögét, majd ellenőrizze, hogy javult-e a kapcsolat állapota. Ha nincs javulás, csatlakoztasson vezetékes hálózathoz és végezze el újra a ["Easy Network Setting"](#page-16-3) (→ [17\)](#page-16-3) lépéseit.
- DLNA kompatibilis szerver stb.

## Üzenetek a képernyőn

#### **Cannot read. Please check the disc.**

 $\blacktriangleright$  Nem kompatibilis lemezt helyezett be.

#### **Cannot play this file.**

Ön egy nem kompatibilis videót próbált lejátszani.

#### **No disc inserted.**

- Lehetséges, hogy a lemez fordítva van behelyezve.
- $\bigcirc$  This operation cannot be performed now.
- h Bizonyos műveleteket az egység nem támogat. (Például lassított visszafelé lejátszás stb.)

#### **IP address is not set.**

Az "IP Address" az "IP Address / DNS Settings"-ben "---. ---. ---. ---". Állítsa be az "IP Address"-t, "Subnet Mask"-ot, és a "Gateway Address"-t. (Válassza ki az automatikus címbeszerzést, ha szükséges.)

**The wireless access point currently has a low network security setting. It is recommended to change to a higher setting.**

h A wireless router használati útmutatója alapján állítson be erősebb hálózati biztonsági szintet.

## Üzenetek a készülék kijelzőjén

#### **F99**

h A készülék nem működik megfelelően. Nyomja meg a készüléken a [Í/I] gombot 3 másodpercig a készülék készenléti módba kapcsolásához, majd kapcsoljon vissza.

#### **NET**

h Hálózathoz való kapcsolódáskor.

#### **NO PLAY**

- ▶ A BD-Video vagy a DVD-Video megtekintése korlátozott. ( $\Rightarrow$  [34\)](#page-33-5)
- ▶ Inkompatibilis régiókódú DVD-Video lemez került behelyezésre.

#### **NO READ**

 $\blacktriangleright$  Az adathordozó piszkos vagy nagyon megkarcolódott. Az egység nem tudja lejátszani.

#### **REMOVE**

▶ Az USB eszköz túl sok áramot szív le. Távolítsa el az USB eszközt.

#### **SET CODE**

#### **(A " " egy számot jelöl.)**

h A távirányító és a főegység különböző kódokat használnak. Módosítsa a kódot a távirányítón.

Egyszerre nyomja meg, és tartsa lenyomva az [OK] gombot és a kijelzett

![](_page_40_Picture_17.jpeg)

számgombot 5 másodpercnél hosszabb ideig.

#### **U59**

h A készülék felforrósodott, és biztonsági okok miatt a készülék készenléti helyzetre vált. Várjon körülbelül 30 percet.

Jól szellőző helyen telepítse vagy helyezze el a készüléket.

#### **START**

> Hamarosan indul a firmware frissítése. Ne kapcsolja ki a készüléket.

#### **UPDATE /5**

#### **(A " " egy számot jelöl.)**

h A firmware frissítése folyamatban van. Ne kapcsolja le az áramellásást.

#### **FINISH**

> A firmware frissítése befejeződött.

## <span id="page-41-0"></span>Specifikációk

## ÁLTALÁNOS

![](_page_41_Picture_624.jpeg)

## <span id="page-41-1"></span>Fájlformátum

![](_page_41_Picture_625.jpeg)

≥ A specifikáció minden előzetes értesítés nélkül módosítható.

| Fájlformátum             | Kiterjesztés                            | <b>Hivatkozás</b>                                                                                                    |
|--------------------------|-----------------------------------------|----------------------------------------------------------------------------------------------------|
| <b>FLAC</b>              | ".FLAC".<br>".flac"                     | A készülék támogatja a<br>tag-eket, de csak a címek,<br>az előadók nevei és az<br>albumok címei jeleníthetők<br>meg.<br>Max. mintavételi ráta:<br>192 kHz/24 bit  |
| <b>WAV</b>               | ".WAV",<br>".wav"                       | Max. mintavételi ráta:<br>384 kHz/32 bit                                                                                                    |
| <b>AAC</b>               | ".M4A",<br>".m4a"                       | Max. mintavételi ráta:<br>48 kHz/320 kbps                                                                                                    |
| <b>WMA</b>               | ".WMA",<br>".wma"                       | A készülék támogatja a<br>tag-eket, de csak a címek,<br>az előadók nevei és az<br>albumok címei jeleníthetők<br>meg.<br>Max. mintavételi ráta:<br>48 kHz/385 kbps |
| <b>DSD</b><br>(DFF, DSF) | ".DSF",<br>".dsf",<br>".DFF",<br>" dff" | 2.8 MHz<br>(2 csatorna/5.1 csatorna),<br>5.6 MHz<br>(2 csatorna/5.1 csatorna),<br>11.2 MHz<br>(csak 2 csatorna)                                                   |
| <b>ALAC</b>              | ".M4A".<br>" m4a"                       | 96 kHz/32 bit<br>(max.7.1 csatorna),<br>176,4/192 kHz/32 bit (max.<br>5.1 csatorna)                                                                               |
| <b>AIFF</b>              | ".aif",<br>".aiff"                      | Max. mintavételi ráta:<br>384 kHz/32 bit                                                                                                    |

<sup>\*1</sup> Csak TS

- ≥ Egyes rögzítési állapotok és mappaszerkezetek mellett előfordulhat, hogy módosul a lejátszási sorrend vagy nem lehetséges a lejátszás.
- ≥ Formátumtól függetlenül összesen legfeljebb 10.000 fájl és mappa jeleníthető meg lejátszható adatként minden mappában.

(Ha például a képlejátszási menü megjelenítésekor a menü egyik mappája lejátszható videókat és zenefájlokat tartalmaz, akkor ezek is lejátszható adatnak számítanak.)

## Hang információk

A hangkimenet a készülék beállításaitól és attól függően változik, hogy az erősítő/vevőkészülék melyik aljzatba csatlakozik. (→ [31, "Digital Audio Output"\)](#page-30-1)

≥ A felsorolt csatornák száma jelenti a kimeneti csatornák maximálisan lehetséges számát, ha a csatlakoztatás az adott audióformátummal kompatibilis erősítőhöz/ vevőkészülékhez történik.

#### **HDMI OUT/OPTICAL (DIGITAL AUDIO OUT)**

![](_page_42_Picture_423.jpeg)

#### **Analóg AUDIO OUT**

![](_page_42_Picture_424.jpeg)

\*1 Ha a "BD-Video Secondary Audio" beállítása "On", akkor a hangkimenet Dolby Digital, DTS Digital Surround™ vagy 5.1 csatornás PCM lesz. Ha azonban a BD-Video lejátszása másodlagos hang vagy navigációs hangok nélkül történik, a hangkimenet az eredeti formátumú lesz.

<sup>\*2</sup> Csak PS

<sup>\*2</sup> A hangkimenet 5.1 vagy 6.1 csatornásról 7.1 csatornásra lesz növelve, a DTS, Inc. specifikációjától függően.

## <span id="page-43-0"></span>Network Contents lejátszás esetén támogatott formátum

Ha ez a készülék Network Contents kliensként működik, a lejátszható tartalmak a következők.

- ≥ Az Ön Network Contents szervere\* által nem
- támogatott fájlformátumok lejátszása nem lehetséges. \* DLNA kompatibilis szerver stb.

#### **Videó**

![](_page_43_Picture_798.jpeg)

#### **Fénykép**

![](_page_43_Picture_799.jpeg)

#### **Hang**

![](_page_43_Picture_800.jpeg)

≥ Szervertől függően a fentiektől eltérő tartalmak lejátszása is lehetséges.

## <span id="page-43-1"></span>Nyelvkódok listája

![](_page_43_Picture_801.jpeg)

## Kijelző nyelv lista

![](_page_43_Picture_802.jpeg)

## <span id="page-44-0"></span>Licencek

Az "AVCHD", "AVCHD 3D", "AVCHD Progressive" és "AVCHD 3D/ Progressive" a Panasonic Holdings Corporation és a Sony Corporation védjegye.

A Java az Oracle és/vagy leányvállalatainak a bejegyzett védjegye.

A Dolby, Dolby Audio, Dolby Vision, és dupla D szimbólum a Dolby Laboratories védjegyei.

A DTS szabadalmakhoz lásd a http://patents.dts.com oldalt. Készült a DTS, Inc. licence alapján.

A DTS, a Szimbólum, a DTS és a Szimbólum együtt, DTS-HD, és a DTS-HD logó a DTS, Inc. bejegyzett védjegyei és/vagy védjegyei az Egyesült Államokban és/vagy más országokoban. © DTS, Inc. Minden jog fenntartva.

The product with Hi-Res AUDIO logo is conformed to High-Resolution Audio standard defined by Japan Audio Society. This logo is used under license from Japan Audio Society.

A HDMI és a HDMI High-Definition Multimedia Interface kifejezések, valamint a HDMI embléma a HDMI Licensing Administrator, Inc. védjegyei vagy bejegyzett védjegyei az Amerikai Egyesült Államokban és más országokban.

#### <AVC>

Az AVC szabadalmi portfolió licenc alapján ezt a terméket személyes vagy ellenszolgáltatás nélküli egyéb célra használhatja a vásárló (i) videóknak az AVC szabvány szerinti kódolásához ("AVC videó") és/vagy (ii) a valamely vásárló által személyes céllal kódolt és/vagy az AVC videók szolgáltatására engedéllyel rendelkező valamely videószolgáltatótól beszerzett AVC videók dekódolásához. Sem ténylegesen, sem hallgatólagosan nincs engedélyezve semmilyen más felhasználás. További információval az MPEG LA, L.L.C. tud szolgálni. Lásd http://www.mpegla.com

 $<$  $V$ C-1>

A VC-1 szabadalmi portfolió licenc alapján ezt a terméket személyes és nem kereskedelmi célra használhatja a vásárló (i) videóknak a VC-1 szabvány szerinti kódolásához ("VC-1 videó") és/vagy (ii) a valamely vásárló által személyes és nem kereskedelmi céllal kódolt és/vagy a VC-1 videók szolgáltatására engedéllyel rendelkező valamely videószolgáltatótól beszerzett VC-1 videók dekódolásához. Sem ténylegesen, sem hallgatólagosan nincs engedélyezve semmilyen más felhasználás. További információval az MPEG LA, L.L.C. tud szolgálni.

Lásd http://www.mpegla.com

A "DVD Logo" a DVD Format/Logo Licensing Corporation védjegye.

A "Wi-Fi®", "Miracast®", és a "Wi-Fi Direct®" a Wi-Fi Alliance® bejegyzett védjegye.<br>A "Wi-Fi Protected Setup™" és a "WPA™" a Wi-Fi Alliance®

védjegye.

A Windows a Microsoft Corporation védjegye vagy bejegyzett védjegye az Egyesült Államokban és más országokban.

A Android a Google Inc. védjegye.

Az Adobe az Adobe Systems Incorporated védjegye vagy bejegyzett védjegye az Egyesült Államokban és/vagy más országokban.

Az HDR10+™ logó az HDR10+ Technologies, LLC védjegye.

Copyright 2004-2014 Verance Corporation. A CinaviaTM a Verance Corporation védjegye. A 7,369,677 számú USA szabadalom, valamint a Verance Corporation megadott és függőben levő nemzetközi szabadalmai alapján védve. Minden jog fenntartva.

Ez a termék az alábbi szoftvereket foglalja magában: (1) a Panasonic Entertainment & Communication Co., Ltd. által vagy részére függetlenül kifejlesztett szoftver,

- (2) a harmadik fél tulajdonát képező és a Panasonic Entertainment & Communication Co., Ltd. számára licencbe adott szoftver,
- (3) a GNU General Public License, Version 2.0 (GPL V2.0) alapján licencbe adott szoftver,
- (4) a GNU LESSER General Public License, Version 2.1 (LGPL V2.1) alapján licencbe adott szoftver és/vagy,
- (5) nyílt forráskódú szoftverek, kivéve a GPL V2.0 és/vagy LGPL V2.1 alapján licencbe adott szoftvert.

A (3) - (5) szerinti szoftverek terjesztése a hasznosság reményében történik, de a FORGALOMKÉPESSÉG vagy a VALAMILYEN MEGHATÁROZOTT CÉLRA VALÓ ALKALMASSÁG BÁRMILYEN SZAVATOSSÁGA NÉLKÜL, beleértve a hallgatólagos szavatosságot is. Ezek részletes felhasználói feltételeit a Player Settings menü tartalmazza.

A Panasonic a termékek leszállításától számított legalább három (3) éven át biztosítja az alábbi elérhetőségen hozzánk forduló minden harmadik fél számára a GPL V2.0, LGPL V2.1 vagy az ilyen kötelezettséget tartalmazó egyéb licencek szerinti forráskód géppel olvasható teljes példányát legfeljebb olyan díj ellenében, mint amilyen költséggel számunkra jár a forráskód fizikai terjesztése, továbbá az ezen licencekhez tartozó szerzői jogi megjegyzést.

Elérhetőség: oss-cd-request@gg.jp.panasonic.com Alábbi weboldalunkon a forráskód és a szerzői jogi megjegyzés is ingyenesen elérhető. https://panasonic.net/cns/oss/

#### (1) MS/WMA

Ezt a terméket a Microsoft Corporation és harmadik felek bizonyos szellemi termékjogai védik. Tilos a technológia jelen terméken kívüli használata vagy terjesztése a Microsoft vagy valamelyik hivatalos Microsoft leányvállalat és harmadik fél licence nélkül.

- (2) MS/PlayReady/végtermék címkézés Az ebben a termékben található technológiára a Microsoft bizonyos szellemi termékjogai vonatkoznak. Tilos a technológiának a jelen terméken kívüli használata vagy terjesztése a Microsoft licence(i) nélkül.
- (3) MS/PlayReady/végfelhasználói rendelkezések A tartalomtulajdonosok Microsoft PlayReady™ tartalomhozzáférési technológiát használnak saját szellemi tulajdonuk védelmére, beleértve a szerzői joggal védett tartalmat is. Ez az eszköz PlayReady technológiát alkalmaz a PlayReady-védett tartalom és/vagy a WMDRM-védett tartalom eléréséhez. Ha az eszköz nem képes megfelelően korlátozni a tartalomfelhasználást, akkor a tartalomtulajdonosok arra kötelezhetik a Microsoft céget, hogy szüntesse meg az eszköz képességét a PlayReady-védett tartalom használatára. Ez a megszüntetés nem érinti a nem védett tartalmakat, illetve a másféle tartalomhozzáférési technológiával védett tartalmakat. Előfordulhat, hogy a tartalomtulajdonosok a PlayReady frissítését kérik Öntől tartalmuk eléréséhez. A frissítés elmulasztása esetén Ön nem tud majd hozzáférni a frissítést igénylő tartalmakhoz.

(4) Vorbis, FLAC, WPA Supplicant

A szoftverlicencek akkor jelennek meg, ha a "Software Licence" pont kerül kiválasztásra a Setup menüben.  $(\Rightarrow 35)$  $(\Rightarrow 35)$ 

![](_page_45_Picture_1.jpeg)

![](_page_45_Picture_2.jpeg)

![](_page_45_Picture_3.jpeg)

![](_page_45_Picture_4.jpeg)

![](_page_46_Picture_59.jpeg)

CLASS 1<br>LASER PRODUCT  $\circledcirc$ 

(A termék belsejében)

Gyártotta: Panasonic Entertainment & Communication Co., Ltd. 1-10-12 Yagumo-higashi-machi, Moriguchi City, Osaka 570-0021, Japán Hivatalos képviselő az EU-ban: Panasonic Marketing Europe GmbH Panasonic Testing Centre Winsbergring 15, 22525 Hamburg, Németország

![](_page_46_Picture_4.jpeg)

#### Panasonic Entertainment & Communication Co., Ltd. **Web Site:** https://www.panasonic.com

(Hu

F0418SR5122